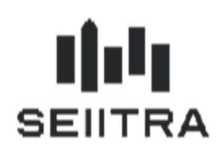

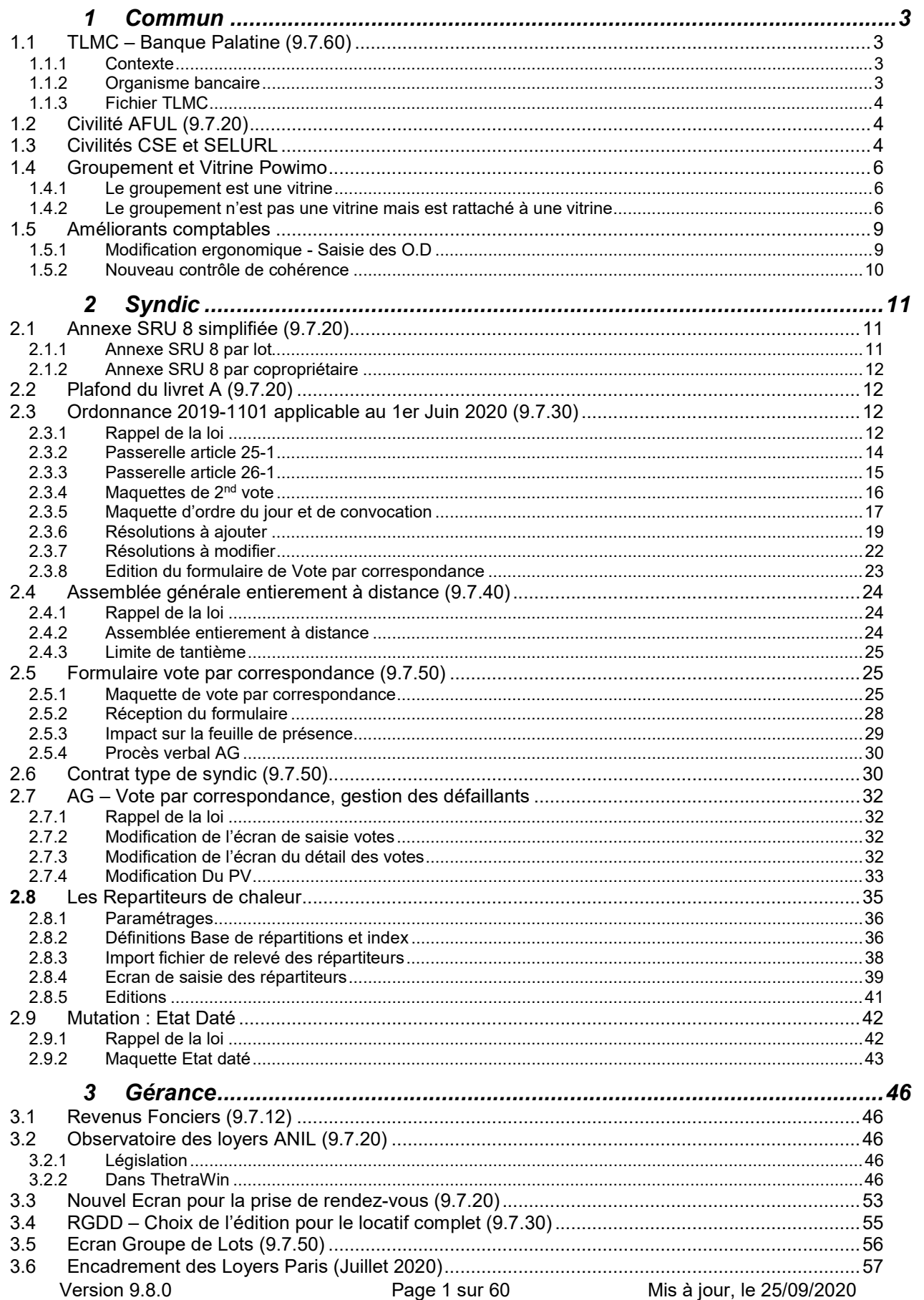

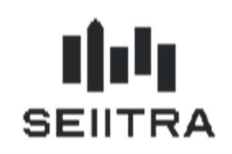

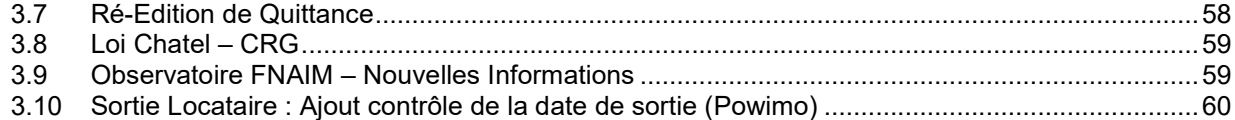

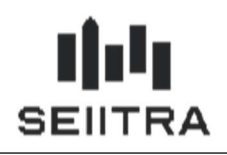

### **COMMUN**

#### 1.1 TLMC – BANQUE PALATINE (9.7.60)

#### 1.1.1 CONTEXTE

La Banque Palatine vous a informé par mail que le formalisme du fichier TLMC (Télétransmission de Lignes Magnétiques de Chèques) évolue.

A partir de septembre 2020, il est nécessaire de renseigner dans chaque fichier :

- le numéro de SIRET
- le numéro d'émetteur ELC

dans les zones 6 (le numéro de Siret en position 54 à 67) et 8 du fichier (le numéro de contrat doit être en position 111 cadré à gauche et non à droite) prévues à cet effet.

La Banque Palatine vous fournit également dans ce même mail votre numéro de contrat ELC.

#### 1.1.2 ORGANISME BANCAIRE

Un nouveau champ a été créé pour saisir votre numéro émetteur ELC :

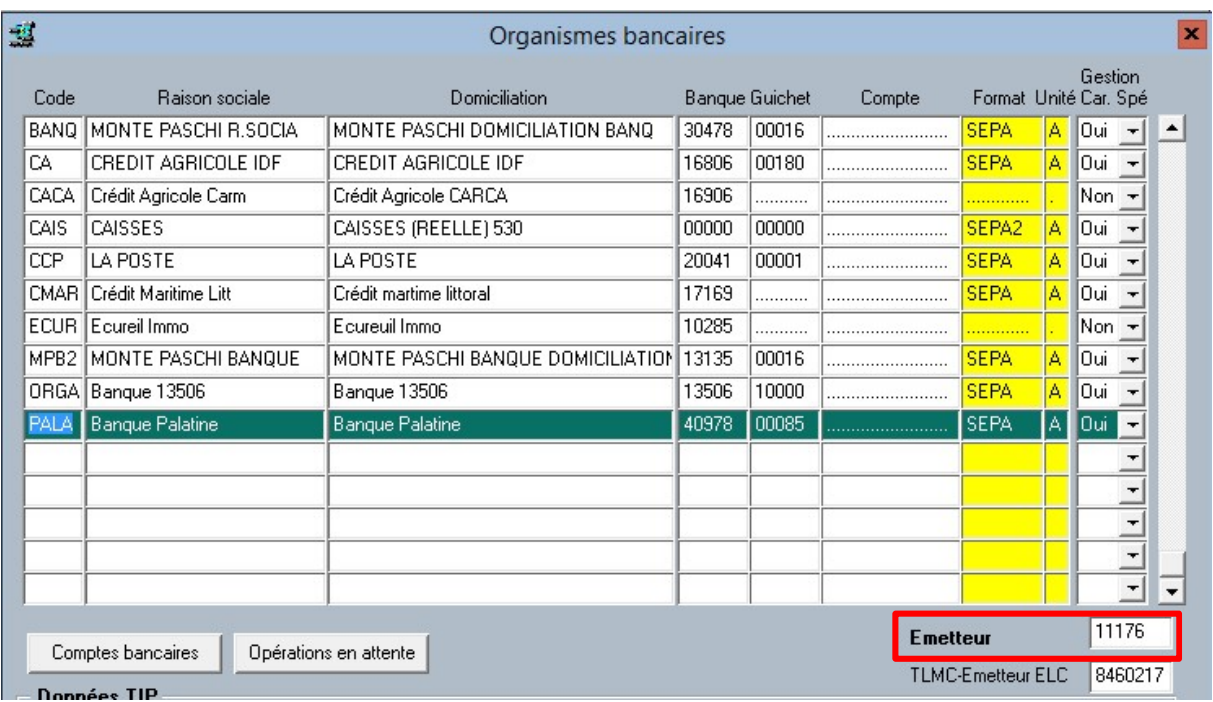

Ce champ ne sera utilisé (à ce jour) que pour la Banque Palatine (code banque = 40978).

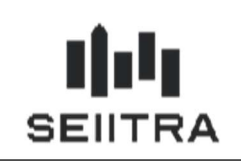

#### 1.1.3 FICHIER TLMC

Lors de la validation des encaissements (ou lors de l'édition des bordereaux), le fichier TLMC est généré si vous répondez 'Oui' à 'Constitution du fichier' :

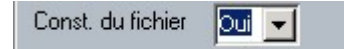

Le fichier généré comporte :

le numéro SIRET de l'agence (de AGEN)

.

le numéro d'émetteur ELC saisi sur l'organisme bancaire Palatine.

Exemple de fichier csv généré :

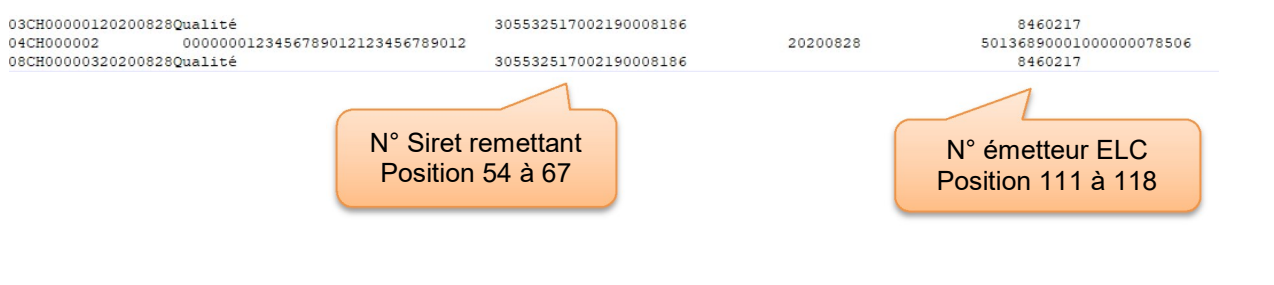

#### 1.2 CIVILITE AFUL (9.7.20)

Une nouvelle civilité est disponible dans la liste autorisée des civilités. Elle a pour code AFUL (Association foncière urbaine libre).

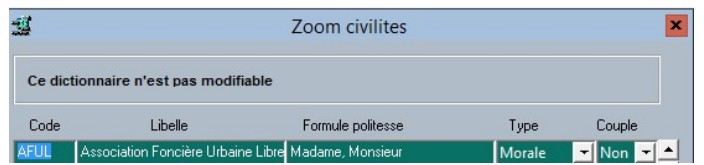

#### 1.3 CIVILITES CSE ET SELURL

Trois nouvelles civilités sont disponibles dans la liste autorisée des civilités.

Les codes CSE, SELURL, SELAFA sont ajoutés.

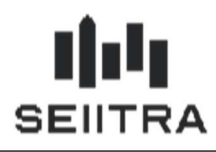

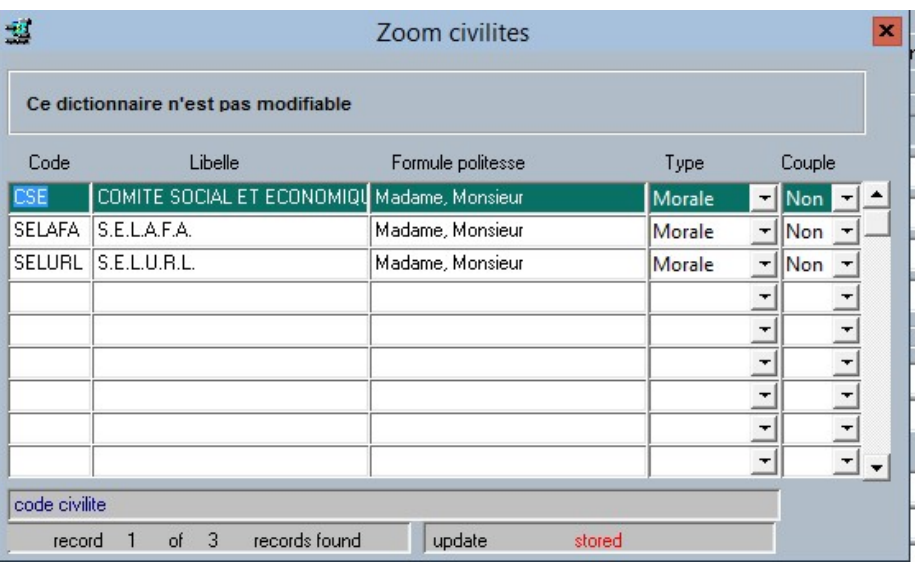

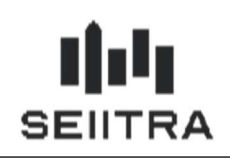

#### 1.4 GROUPEMENT ET VITRINE POWIMO

Afin de pouvoir gérer le niveau d'organisation 'Vitrine' dans Powimo, l'écran des groupements est modifié.

### 1.4.1 LE GROUPEMENT EST UNE VITRINE

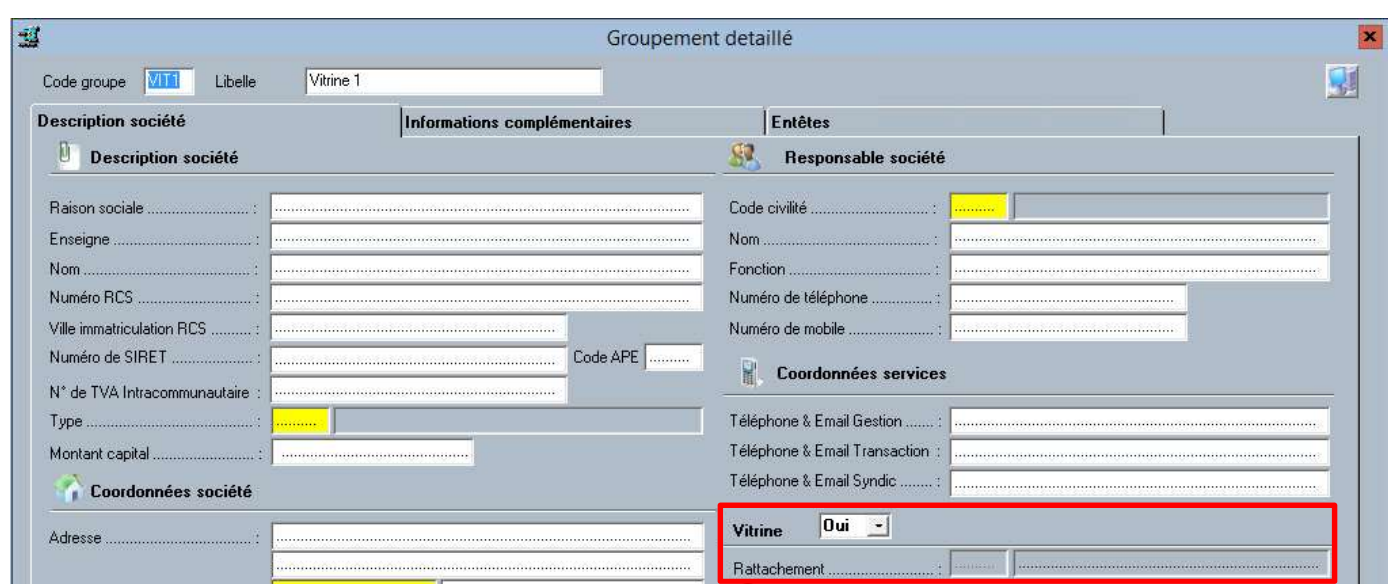

Il n'y a pas accès au champ Rattachement.

#### 1.4.2 LE GROUPEMENT N'EST PAS UNE VITRINE MAIS EST RATTACHE A UNE VITRINE

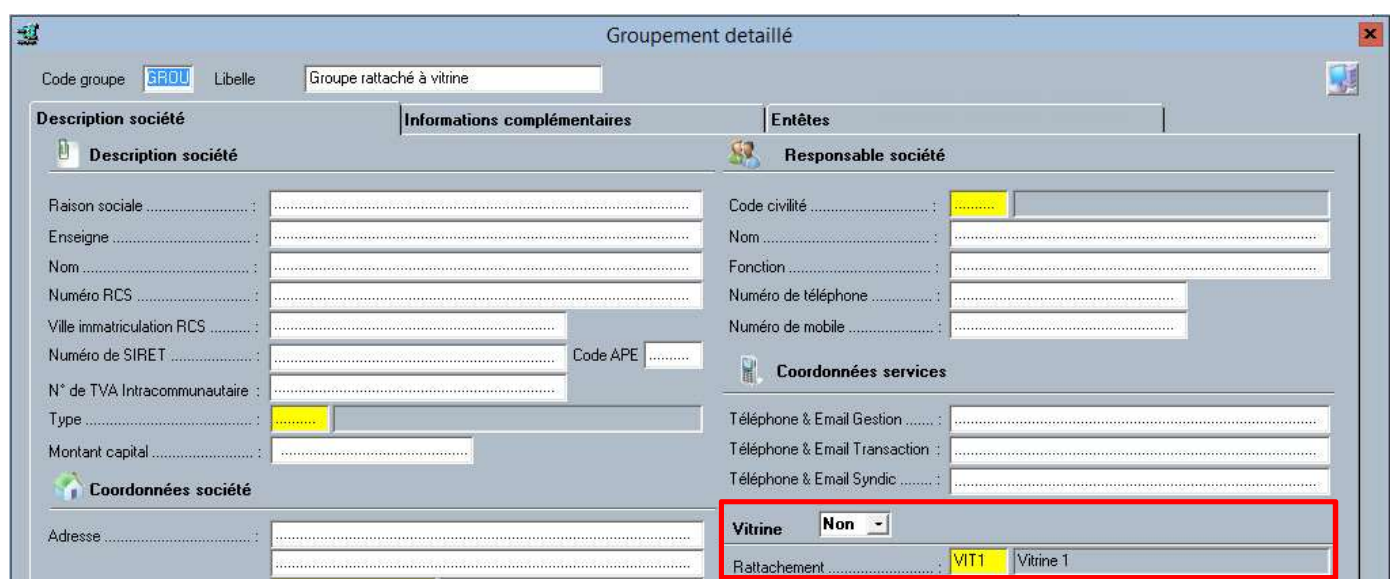

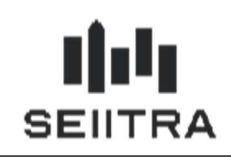

Le champ Rattachement est accessible et on peut zoomer pour avoir toutes les vitrines :

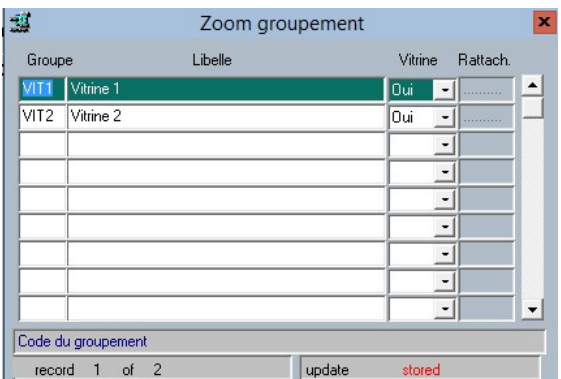

Dans ce cas, le champ rattachement est facultatif. Un groupement n'est pas forcément rattaché à une vitrine.

Le zoom sur les groupements est modifié. La colonne 'Vitrine' a été ajoutée :

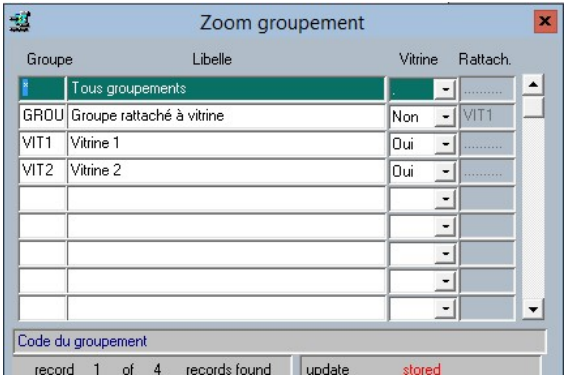

On peut également créer, modifier ou supprimer des groupements avec ce zoom.

Si le champ 'Vitrine' passe de 'Oui' à 'Non', la fenêtre suivante s'affiche :

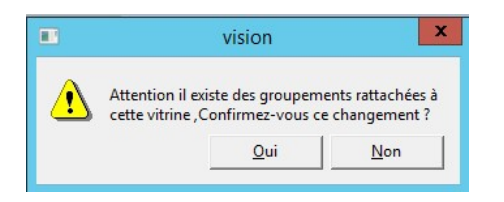

Si le champ 'Vitrine' passe de 'Non' à 'Oui', le champ 'Rattachement' est remis à null.

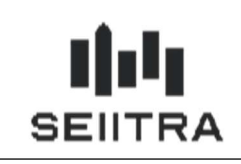

En suppression d'un groupement de type 'Vitrine', le message suivant s'affiche :

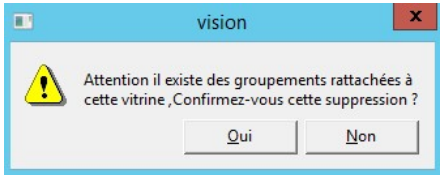

En répondant 'Oui', les groupements avec ce code vitrine ont le champ 'Rattachement' remis à null.

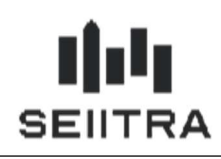

### 1.5 AMELIORANTS COMPTABLES

Il a été constaté une difficulté d'utiliser l'écran de saisie des opérations diverses. Des améliorations ont été prévues pour simplifier l'utilisation et éviter des erreurs gênantes dans le flux de traitements de ces OD.

#### 1.5.1 MODIFICATION ERGONOMIQUE - SAISIE DES O.D

Dans la capture d'écran suivante les modifications ergonomiques suivantes ont été apportées :

- Ajout du contexte dans l'écran
- Regroupement de la date de régularisation avec le type d'appel

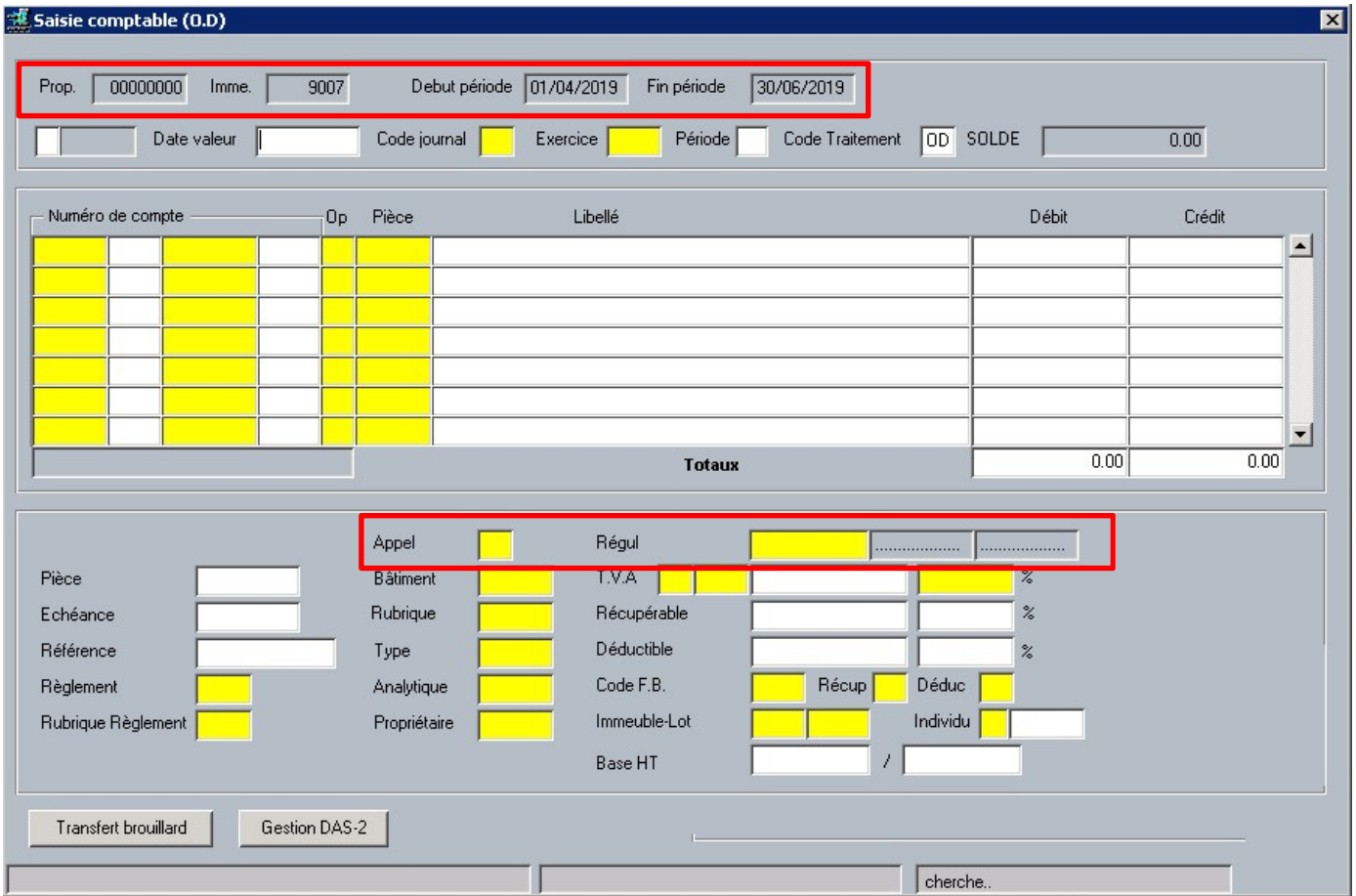

Le mode de saisie du type d'appel et de la date de régularisation a été modifié. Il n'est plus possible de sélectionner indépendamment l'appel et la date de régularisation.

La sélection de l'appel et de la régul se fera en même temps à l'aide d'un nouveau zoom qui affiche les types d'appels et les dates de régularisations associées.

A la sélection d'un enregistrement (F1), le type d'appel et la période de régul sont renseignés dans l'écran O.D.

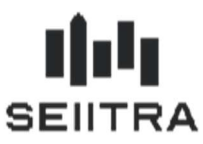

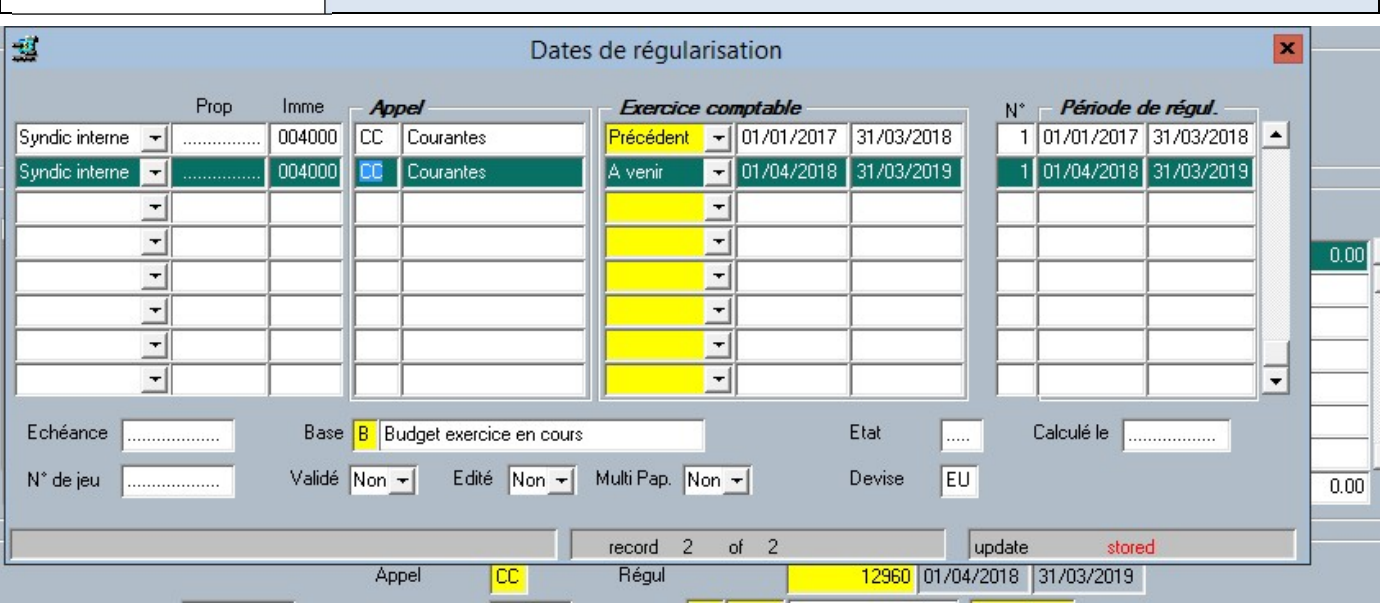

Remarque : Lorsque le Radical du compte n'est pas CHGP (charges générales principales). Il est possible de saisir le type d'appel sans date de régul. Dans ce cas, le zoom affiché sur le type d'appel est différent. Il permet d'importer que le type d'appel sans la date de régul.

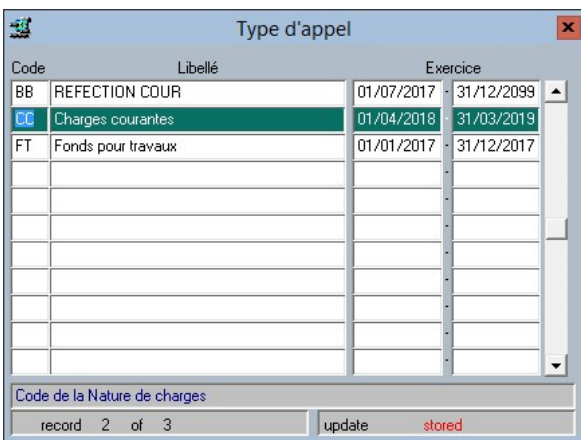

#### 1.5.2 NOUVEAU CONTROLE DE COHERENCE

L'accès au type de compte Image n'est plus disponible et un nouveau message apparait « Saisie d'OD non autorisée pour le type Image ».

Il faut basculer dans ce cas sur l'écran de saisie des ordres bancaires « OB ».

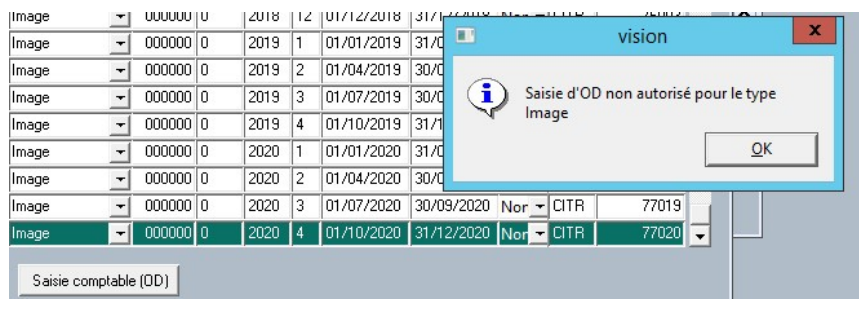

I,

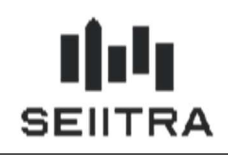

### 2.1 ANNEXE SRU 8 SIMPLIFIEE (9.7.20)

L'annexe 8 est disponible en 2 formats. Soit la standard dont le découpage est par lot, soit la simplifié dont le découpage est par copropriétaire.

Cette maquette permet un gain de page dans l'édition du document et d'avoir que l'information essentielle.

La liste déroulante dans l'écran d'édition des annexes SRU (Traitements Copropriétés > Arrêtés de charges > Annexes de gestion > Annexes Loi SRU) contient désormais 2 choix pour éditer toutes les annexes.<br>Annexe(s) à éditer  $\mathbf{r} = \mathbf{r} \cdot \mathbf{r}$ 

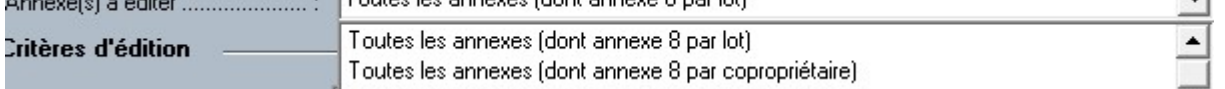

Le premier choix est celui déjà existant, c'est-à-dire que toutes les annexes sont éditées et que l'annexe 8 est celle originale (par lot).

Le second choix fonctionne quasiment de la même façon que le premier. Toutes les annexes sont éditées sauf que l'annexe 8 éditées est la nouvelle annexe simplifiée par copropriétaire.

Il est également possible d'éditer les maquettes unitairement. Il y a donc 2 choix possible pour l'annexe 8.

Fonds travaux loi ALUR du 24/03/2014 - Quote-part par copropriétaire ... (Annexe 8)

Le choix « […] Quote-part par lot » est la maquette déjà existante.

Le choix « […] Quote-part par copropriétaire » est la nouvelle maquette simplifiée par copropriétaire.

#### 2.1.1 ANNEXE SRU 8 PAR LOT

Cette annexe n'a pas été modifiée. Elle est montrée à titre de comparaison avec l'annexe 8 simplifiée **1 ALLEE TEST** Annoyo NºR

38130 ECHIROLLES

#### Immeuble : 1234 TEST SAVY

Fonds Travaux Loi ALUR du 24/03/2014 Quote-Part par Lot au 31/12/2023

Edite, le 02/03/2020

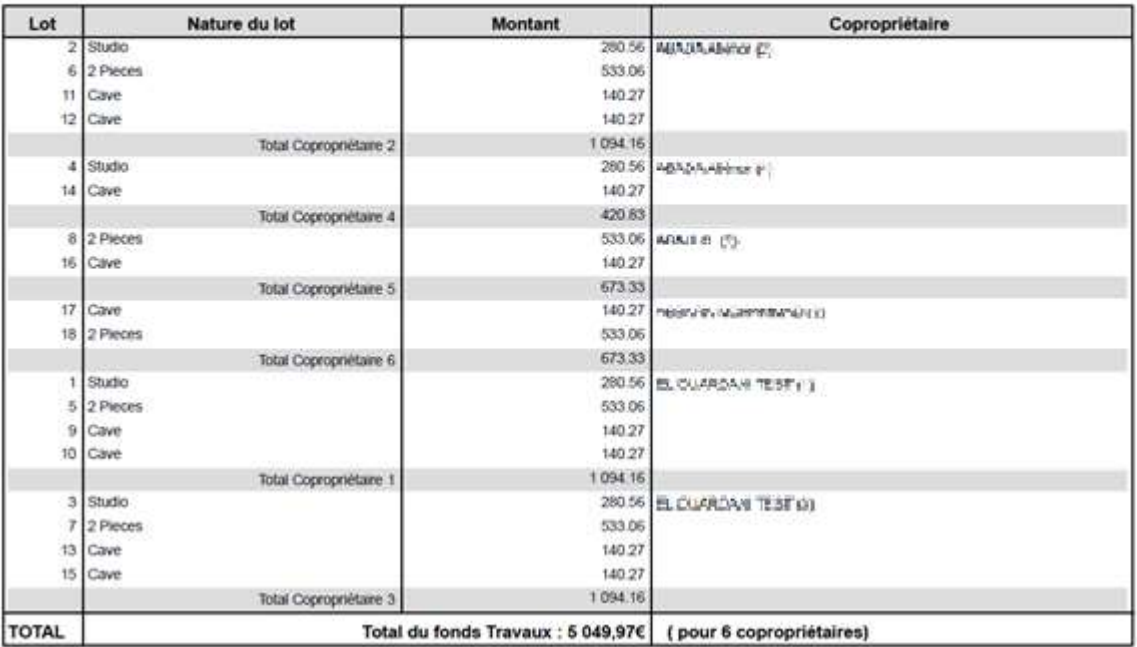

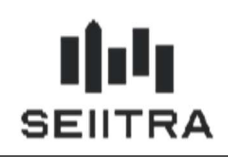

#### 2.1.2 ANNEXE SRU 8 PAR COPROPRIETAIRE

#### Il s'agit de la nouvelle maquette simplifiée avec les mêmes données utilisées que la maquette classique par lot.

1 ALLEE TEST

Immeuble : 1234 TEST SAMY

Annexe N'8

38130 ECHIROLLES

Fonds Travaux Loi ALUR du 24/03/2014 Quote-Part par copropriétaire au 31/12/2023

Edité, le 02/03/2020

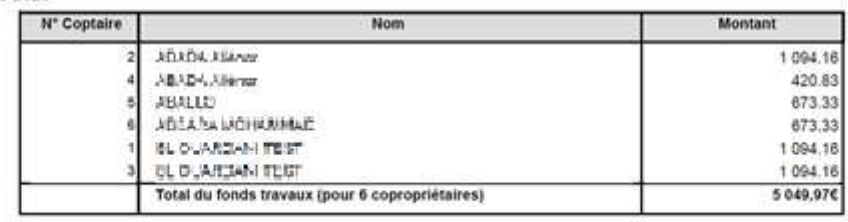

#### 2.2 PLAFOND DU LIVRET A (9.7.20)

Le décret 2020-93 autorise à partir du 1er Avril 2020 l'augmentation du plafond du livret A pour les copropriétés. Le Plafond actuel est de 76 500 euros, il peut aller jusqu'à 100 000 euros selon les conditions suivantes :

- La copropriété comporte plus de 100 lots à usage de logements, bureaux ou de commerces
- Le syndicat de copropriété doit faire la demande d'augmentation de plafond auprès de l'établissement bancaire. La demande doit être accompagnée de la fiche synthétique de la copropriété.

Lorsque l'établissement a répondu favorablement et que le nombre de lots est suffisant, il est alors possible de sélectionner le nouveau livret dans ThétraWin.

Pour cela, il faut aller dans le menu Banque > Organismes & comptes > Organismes bancaires Sélectionner l'organisme bancaire correspondant au compte à modifier et clique sur « Comptes bancaires »  $\overline{\mathbf{x}}$ 

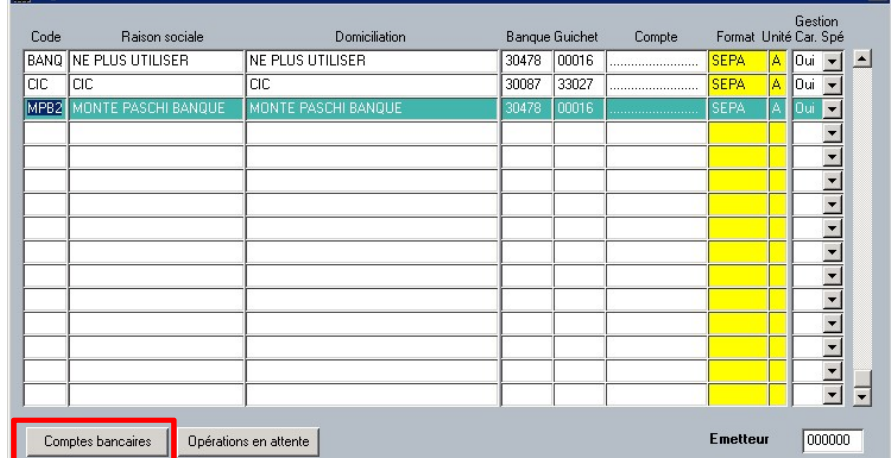

Sélectionner le compte bancaire, puis ouvrir le zoom du champ « Nature de compte » afin de le modifier pour « Livret A > 100 ».

#### 2.3 ORDONNANCE 2019-1101 APPLICABLE AU 1ER JUIN 2020 (9.7.30)

#### 2.3.1 RAPPEL DE LA LOI

L'ordonnance paru le 1er Octobre 2019 a pour but de :

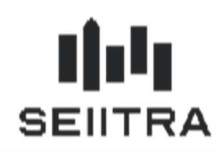

- redéfinir le champ d'application et adapter les dispositions de loi du 10 juillet 1965 fixant le statut de la copropriété des immeubles bâtis au regard des caractéristiques des immeubles, de leur destination ou de la taille de la copropriété ;
- clarifier, moderniser, simplifier et adapter les règles d'organisation et de gouvernance de la copropriété, celles relatives à la prise de décision par le syndicat des copropriétaires ainsi que les droits et obligations des copropriétaires, du syndicat des copropriétaires, du conseil syndical et du syndic.

Parmi les mesures proposées par l'ordonnance, figurent des dispositions assouplissantes le champ d'application de la loi du 10 juillet 1965 et le régime de la copropriété selon les caractéristiques de certains immeubles. Les immeubles qui ne sont pas à usage d'habitation peuvent sortir de ce dispositif impératif, tandis que les petites copropriétés ou encore les copropriétés n'ayant que deux copropriétaires échappent à certaines rigidités du dispositif de droit commun. Les modifications sur le régime de la copropriété n'ont pas d'impact dans ThétraWin.

#### Les prises de décision sont facilitées :

- la participation aux assemblées générales par correspondance est améliorée ;
- le mécanisme dit de la "passerelle" est généralisé lorsqu'une décision n'a pas recueilli la majorité requise mais qu'une proportion non négligeable des copropriétaires y était favorable (pour permettre un deuxième vote).

Ces dispositions visent à remédier aux conséquences de l'absentéisme croissant des copropriétaires en assemblée générale, obstacle majeur à la prise de décision.

#### L'ordonnance offre également de nouveaux moyens d'action aux copropriétaires, notamment :

- en facilitant la réalisation de travaux d'accessibilité aux personnes handicapées ou à mobilité réduite en parties communes aux frais exclusifs d'un copropriétaire ;
- ou encore en permettant à tout copropriétaire de solliciter la tenue d'une assemblée générale, à ses frais, pour délibérer de questions le concernant.

#### L'essentiel de ces dispositions entre en vigueur le 1er juin 2020.

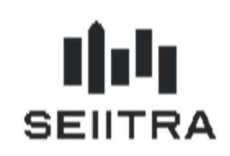

### 2.3.2 PASSERELLE ARTICLE 25-1

La passerelle indiquée dans l'article 25-1 consiste en la possibilité d'effectuer immédiatement un 2nd vote avec une majorité plus souple. Cette fonctionnalité existe déjà dans Thétrawin. Pour rappel voici son fonctionnement.

Dans l'écran de saisie des votes, disponible dans l'écran de l'assemblée générale (mot clé AG),

Lorsqu'une résolution avec la majorité Art. 25 n'est pas approuvée, Thétrawin propose à la clôture de la résolution de générer une nouvelle résolution pour le 2nd vote.

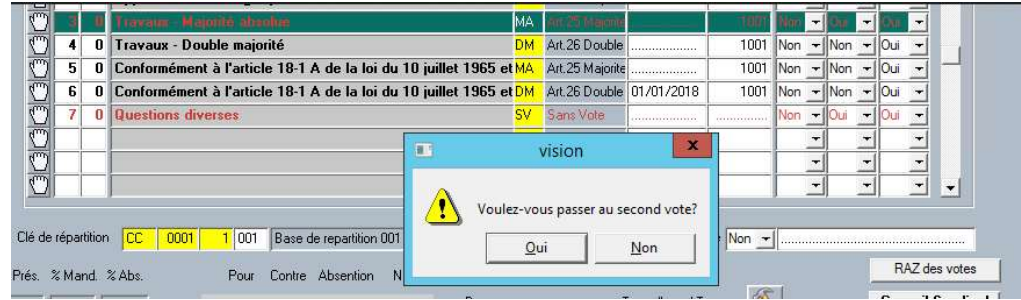

Une nouvelle fenêtre apparait demandant la duplication de la résolution

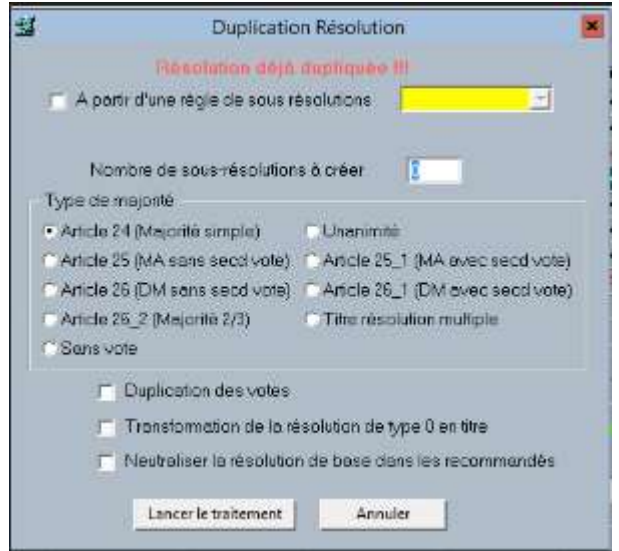

Lorsqu'on lance la duplication à l'aide du bouton « Lancer le traitement », le programme génèrera une nouvelle résolution avec (si la case est cochée) les même votes que la résolution originale mais avec la majorité de l'art. 24.

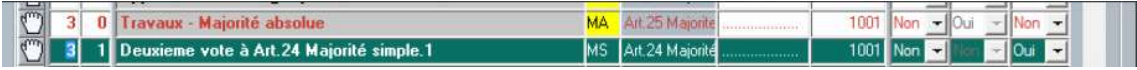

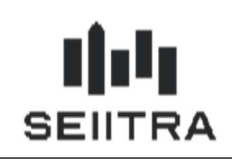

#### 2.3.3 PASSERELLE ARTICLE 26-1

La passerelle indiquée dans l'article 26-1 consiste en la possibilité d'effectuer immédiatement un 2nd vote avec une majorité plus souple.

Cette fonctionnalité n'existait pas dans Thétrawin. Le fonctionnement choisi est le même que pour la passerelle de l'Art. 25.

Dans l'écran de saisie des votes, disponible dans l'écran de l'assemblée générale (mot clé AG), lorsqu'une résolution avec la majorité Art. 26 n'est pas approuvée, Thétrawin propose à la clôture de la résolution de générer une nouvelle résolution pour le 2nd vote.

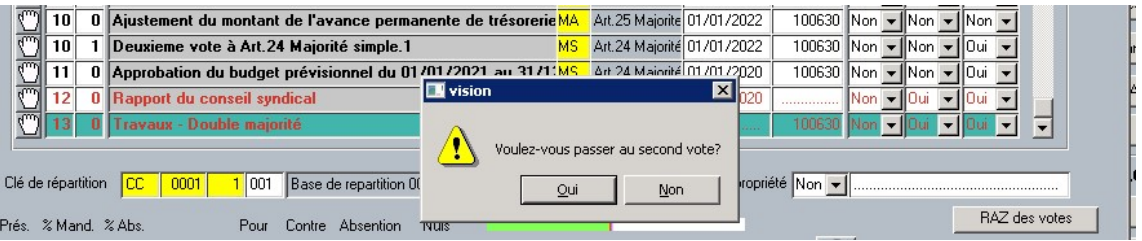

Une nouvelle fenêtre apparait demandant la duplication de la résolution avec la majorité Art. 25.

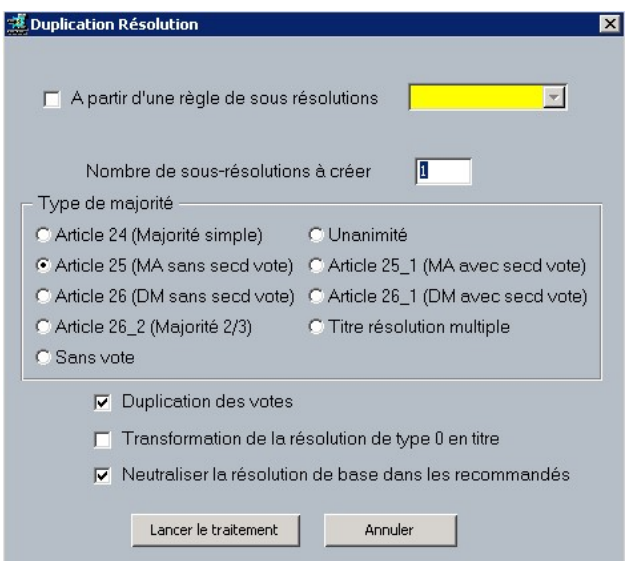

Lorsqu'on lance la duplication à l'aide du bouton « Lancer le traitement », le programme génèrera une nouvelle résolution avec (si la case est cochée) les même votes que la résolution originale mais avec la majorité de l'art. 25.

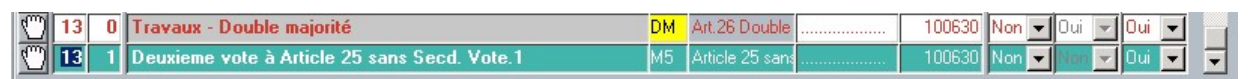

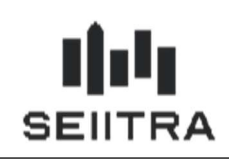

#### 2.3.4 MAQUETTES DE 2ND VOTE

Dans le cadre de la passerelle de l'article 26-1. Le 2nd vote doit être accompagné d'une information complémentaire dans le PV AG. A cette occasion, nous avons revu le fonctionnement.

Il n'est plus nécessaire de générer des documents Word Npa.XX.1.doc ou Npr.xx.1.doc. Ce fonctionnement étant compliqué, nous avons ajouté une maquette générique à l'ensemble des 2nd votes, que ce soit pour l'article 25-1 ou l'article 26-1.

A la clôture de la résolution portant le 2nd vote, le programme utilisera la maquette Npar.Art25-26.doc situé dans le dossier ArchiveFusion\ab\sySnres.

Comme toutes les autres maquettes word, vous avez la possibilité de la modifier si nécessaire. Toutefois une grande prudence est requise à sa modification pour ne pas modifier le code de programmation inclus dedans.

Voici le texte généré après la clôture d'un 2nd vote

L'Assemblée Générale des copropriétaires n'ayant pas pu décider à la majorité prévue à l'article 26 mais le tiers au moins des voix recueillies de tous les copropriétaires étant favorable, l'Assemblée décide de voter pour un second vote immédiat. De ce fait l'Assemblée Générale procède, conformément à l'art. 26-1, immédiatement à un second vote dans les conditions de majorité de l'art. 25.

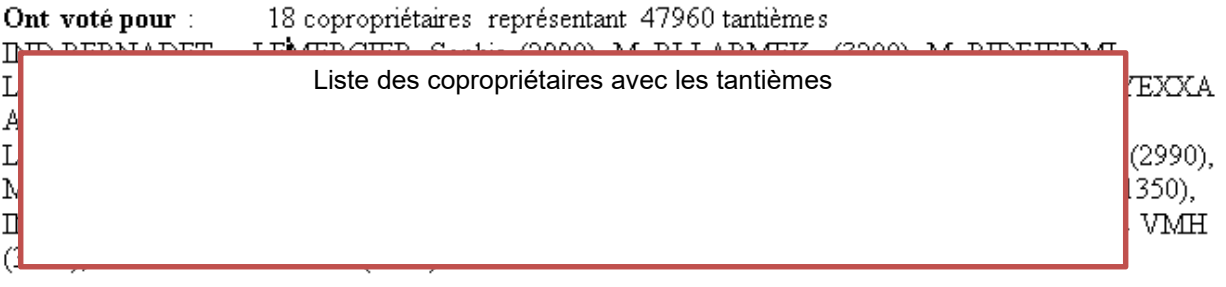

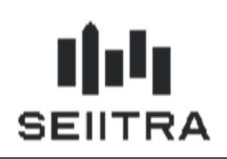

#### 2.3.5 MAQUETTE D'ORDRE DU JOUR ET DE CONVOCATION

Pour la modification de maquette spécifique, il faut accéder à l'écran ayant pour mot clé DOCU.

Vous pouvez filtrer sur les 3 maquettes à modifier : oj\_convo, oj\_convo99 et oj\_tw.

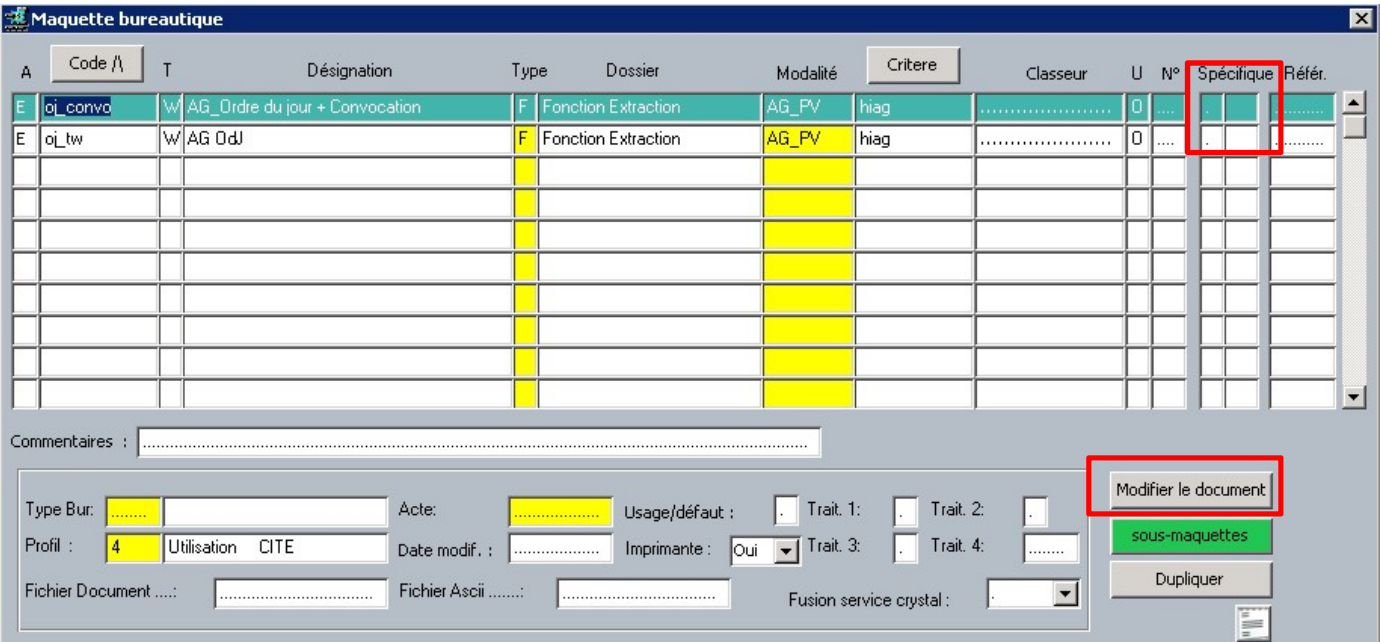

Si la maquette est spécifique, la colonne « Spécifique » sera à Oui. Il suffit alors de cliquer sur le bouton « Modifier le document » pour ouvrir Word.

Remarque : Même si l'écran n'indique pas la maquette comme un spécifique, nous vous conseillons d'ouvrir le document et de regarder où est stocké le document.

Pour cela, il suffit de cliquer sur l'onglet « Fichier », bloc « Informations »

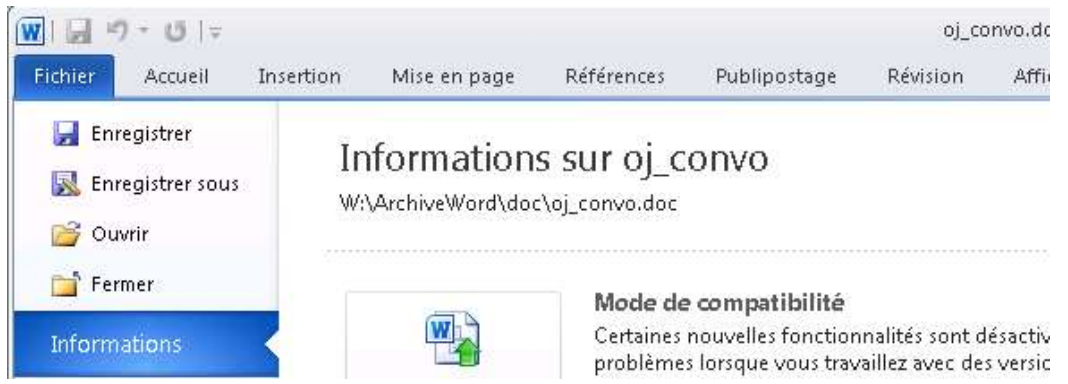

Lorsque vous voyez « Word/doc », il s'agit d'une maquette spécifique. Nous vous invitons donc dans ce cas à renseigner le champ « Spécifique » de l'écran à « Oui » et de modifier la maquette comme indiqué dans les paragraphes suivants.

En revanche, si vous voyez « ArchiveWord/doc ». Il s'agit d'une maquette standard qui est déjà modifiée avec les mentions obligatoires.

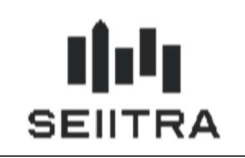

2.3.5.1 ORDRE DU JOUR

Pour l'ordre du jour, le nom de la maquette est oj tw.

Il faut modifier en fin de document le bloc "pour rappel"

### **POUR RAPPEL**

MAJORITES de la loi du 10/07/1965

Art. 24 - Majorité simple : la résolution doit recueillir plus de la moitié des tantièmes des présents ou représentés à l'exclusion des abstentions.

Art. 25 - Majorité absolue : la majorité absolue est constituée par 50 % des tantièmes + 1 de tous les copropriétaires.

Art 25-1 Lorsque l'assemblée générale des copropriétaires n'a pas décidé à la majorité prévue à l'article précédent mais que le projet a recueilli au moins le tiers des voix de tous les copropriétaires composant le syndicat, la même assemblée peut décider à la majorité prévue à l'article 24 en procédant immédiatement à un second vote. Lorsque le projet n'a pas recueilli au moins le tiers des voix de tous les copropriétaires, une nouvelle assemblée générale si elle est convoquée dans le délai maximal de trois mois, peut statuer à la majorité de l'article 24.

Art. 26 - Majorité des 2/3: la majorité est constituée par au moins les deux tiers des tantièmes de tous les copropriétaires. Ce même article prévoit, sous certaines conditions, le vote à la double majorité ou à l'unanimité.

Art. 26 - Double majorité : pour être votée, la décision doit recueillir tout d'abord la majorité en nombre de tous les copropriétaires, lesquels doivent par ailleurs posséder au moins les deux tiers des tantièmes de tous les copropriétaires.

par ce contenu (en orange les paragraphes modifiés)

#### MAJORITES de la loi du 10/07/1965

Art. 24 - Majorité simple : la résolution doit recueillir plus de la moitié des tantièmes des présents ou représentés à l'exclusion des abstentions.

Art. 25 - Majorité absolue : la majorité absolue est constituée par 50 % des tantièmes + 1 de tous les copropriétaires.

Art 25-1 Lorsque l'assemblée générale des copropriétaires n'a pas décidé à la majorité prévue à l'article précédent mais que le projet a recueilli au moins le tiers des voix de tous les copropriétaires composant le syndicat, la même assemblée peut décider à la majorité prévue à l'article 24 en procédant immédiatement à un second vote.

Art. 26 - Majorité des 2/3: la majorité est constituée par au moins les deux tiers des tantièmes de tous les copropriétaires. Ce même article prévoit, sous certaines conditions, le vote à la double majorité ou à l'unanimité.

Art. 26 - Double majorité : pour être votée, la décision doit recueillir tout d'abord la majorité en nombre de tous les copropriétaires, lesquels doivent par ailleurs posséder au moins les deux tiers des tantièmes de tous les copropriétaires.

Art 26-1 lorsque l'assemblée générale n'a pas décidé à la majorité prévue au premier alinéa de l'article 26 mais que le projet a au moins recueilli l'approbation de la moitié des membres du syndicat des copropriétaires présents, représentés ou ayant voté par correspondance, représentant au moins le tiers des voix de tous les copropriétaires, la même assemblée se prononce à la majorité des voix de tous les copropriétaires en procédant immédiatement à un second vote à la majorité prévue à l'article 25.

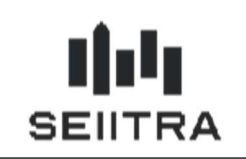

2.3.5.2 CONVOCATION

La maquette pour la convocation est oj convo.

Il faut modifier le 1<sup>er</sup> paragraphe

Mesdames, Messieurs,

Conformément à la loi du 10 Juillet 1965 (modifiée par la loi du 31/12/1985 et le Décret du 09/06/1986) et au règlement de copropriété, nous vous invitons à participer à l'Assemblée Générale de votre Résidence qui se tiendra, le :

### DIMANCHE 31 MAI 2020 à 18 H 00

à l'adresse suivante

Par ce contenu (en orange les paragraphes modifiés)

Conformément à la loi du 10 Juillet 1965 (modifiée par la loi du 31/12/1985, les Décrets du 09/06/1986 et 27/06/2019 et de l'ordonnance du 30/10/2019) et au règlement de copropriété, nous vous invitons à participer à l'Assemblée Générale de votre Résidence qui se tiendra, le

#### 2.3.6 RESOLUTIONS A AJOUTER

Dans la suite du document, les résolutions à ajouter ou modifier se font avec l'écran « Nature Résolution AG » disponible dans le menu Administratif Copropriété > Les assemblées > Dictionnaire Résolutions.

Les informations principales à renseigner seront :

- Code (1)
- Libellé et libellé long(2)
- Majorité (3)
- Type de résolution (4)

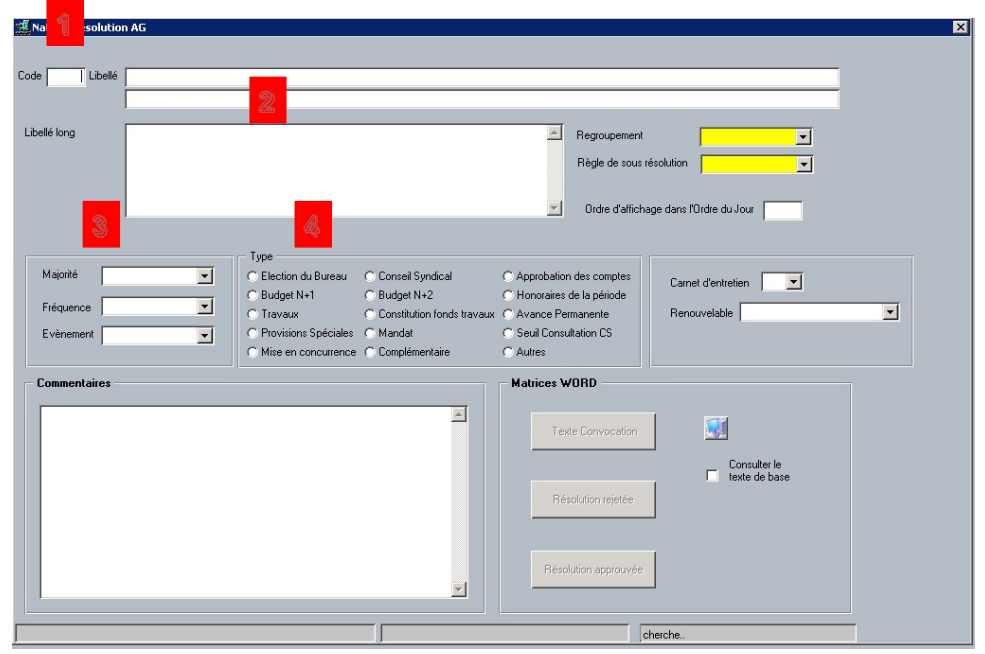

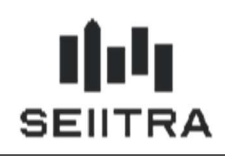

Les matrices WORD sont à créer également pour chaque nouvelle résolution.

Afin de répondre à l'ordonnance, il est nécessaire d'ajouter les résolutions suivantes :

#### 2.3.6.1 DISPENSE DE CONCURRENCE DU SYNDIC

Article 20 : « le conseil syndical met en concurrence plusieurs projets de contrats de syndic, établis conformément au contrat type mentionné à l'article 18-1-A et accompagnés de la fiche d'information mentionnée au même article. Le conseil syndical peut être dispensé de mise en concurrence par décision votée à la majorité des voix de tous les copropriétaires. A cette fin, il fait inscrire la demande à l'ordre du jour de l'assemblée générale précédente »

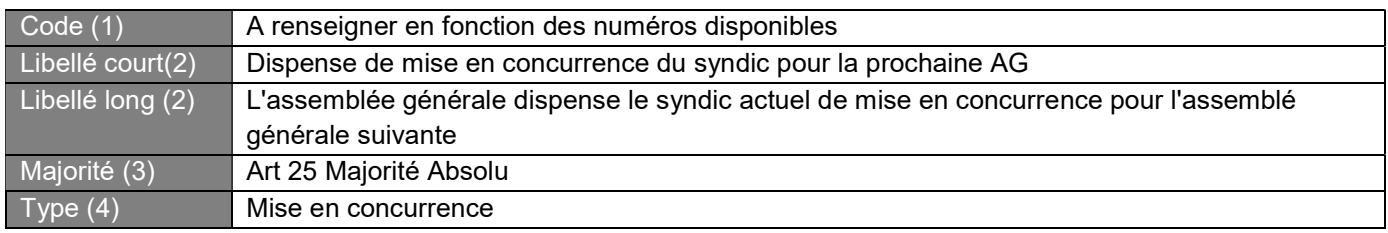

#### 2.3.6.2 ALLOCATION BUDGET PREVISIONNEL POUR LE CONSEIL SYNDICAL

Article 21-2 : « L'assemblée générale fixe le montant maximum des sommes allouées au conseil syndical pour mettre en œuvre sa délégation de pouvoirs. »

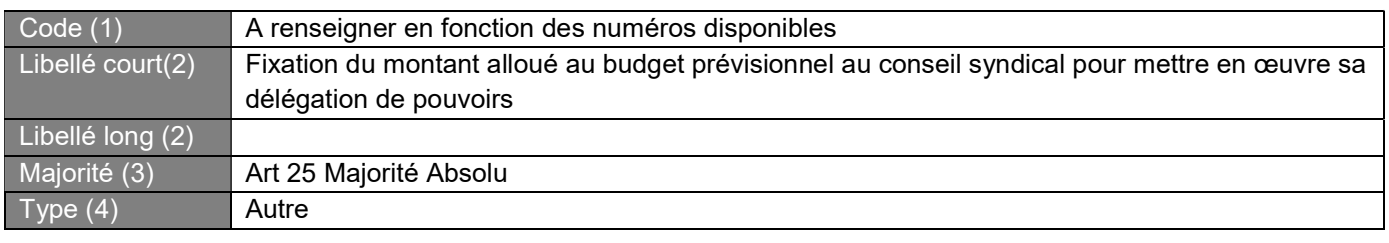

#### 2.3.6.3 OPPOSITION DES COPROPRIETAIRES A LA REALISATION DE TRAVAUX D'ACCESSIBILITE

Article 27 : « Chaque copropriétaire peut faire réaliser, à ses frais, des travaux pour l'accessibilité des logements aux personnes handicapées ou à mobilité réduite qui affectent les parties communes ou l'aspect extérieur de l'immeuble. A cette fin, le copropriétaire notifie au syndic une demande d'inscription d'un point d'information à l'ordre du jour de la prochaine assemblée générale, accompagnée d'un descriptif détaillé des travaux envisagés … L'assemblée générale peut, à la majorité des voix des copropriétaires, s'opposer à la réalisation de ces travaux par décision motivée par l'atteinte portée par les travaux à la structure de l'immeuble ou à ses éléments d'équipements essentiels, ou leur non-conformité à la destination de l'immeuble ».

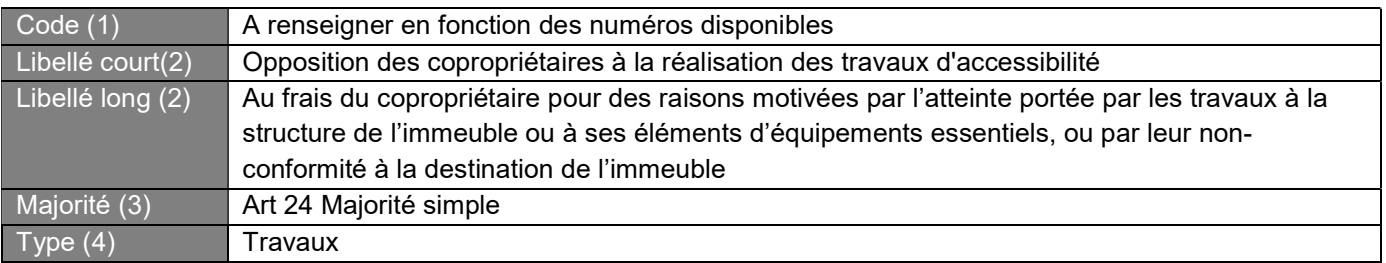

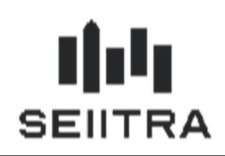

#### 2.3.6.4 PROPOSITION D'EMPRUNTS COLLECTIF – MAJORITE SIMPLE

Article 27 : « Lorsque l'assemblée générale des copropriétaires est appelée à se prononcer sur les travaux mentionnés à l'article 26-4, la question de la souscription d'un emprunt collectif destiné à financer ces travaux est inscrite à l'ordre du jour de la même assemblée générale. »

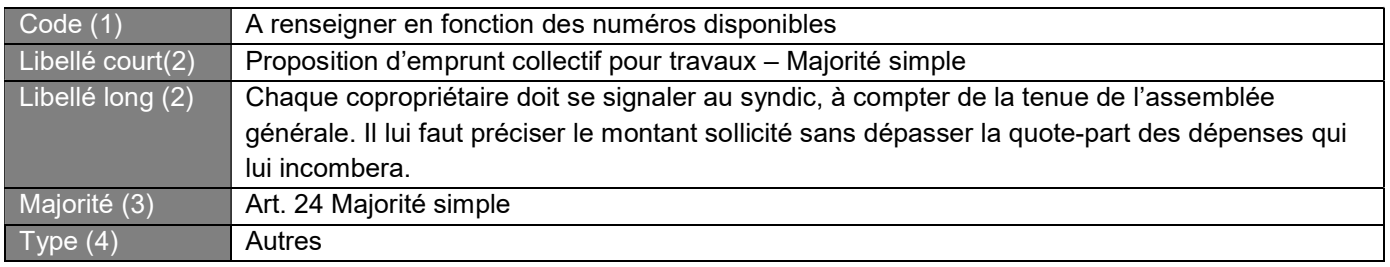

#### 2.3.6.5 PROPOSITION D'EMPRUNTS COLLECTIF – MAJORITE ABSOLUE

Article 27 : « Lorsque l'assemblée générale des copropriétaires est appelée à se prononcer sur les travaux mentionnés à l'article 26-4, la question de la souscription d'un emprunt collectif destiné à financer ces travaux est inscrite à l'ordre du jour de la même assemblée générale. »

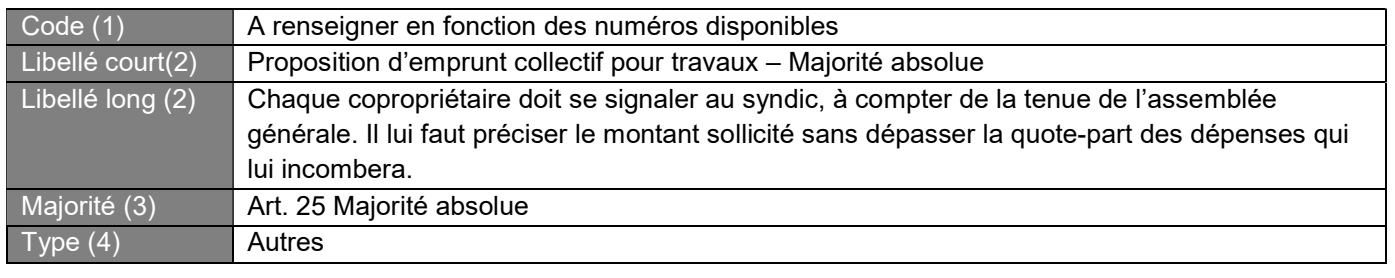

#### 2.3.6.6 PROPOSITION D'EMPRUNTS COLLECTIF – DOUBLE MAJORITE

Article 27 : « Lorsque l'assemblée générale des copropriétaires est appelée à se prononcer sur les travaux mentionnés à l'article 26-4, la question de la souscription d'un emprunt collectif destiné à financer ces travaux est inscrite à l'ordre du jour de la même assemblée générale. »

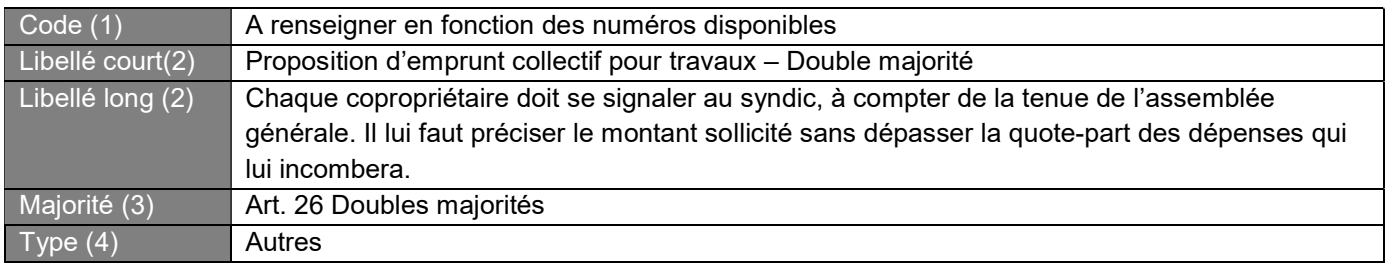

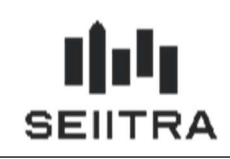

#### 2.3.7 RESOLUTIONS A MODIFIER

En italique : Titre recopié pour la compréhension mais non sujet à modification du libellé

#### 2.3.7.1 AUTORISATION D'ACCES A LA POLICE ET GENDARMERIE AUX PARTIE COMMUNES

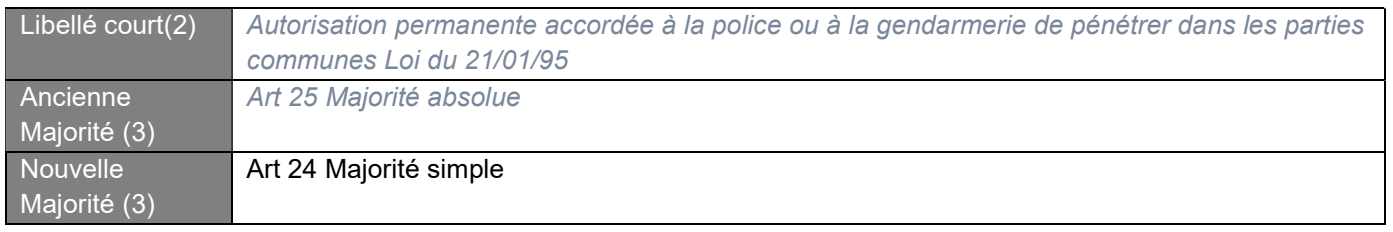

#### 2.3.7.2 TRAVAUX D'ACCESSIBILITE

Article 27 : « Chaque copropriétaire peut faire réaliser, à ses frais, des travaux pour l'accessibilité des logements aux personnes handicapées ou à mobilité réduite qui affectent les parties communes ou l'aspect extérieur de l'immeuble. A cette fin, le copropriétaire notifie au syndic une demande d'inscription d'un point d'information à l'ordre du jour de la prochaine assemblée générale, accompagnée d'un descriptif détaillé des travaux envisagés … L'assemblée générale peut, à la majorité des voix des copropriétaires, s'opposer à la réalisation de ces travaux par décision motivée par l'atteinte portée par les travaux à la structure de l'immeuble ou à ses éléments d'équipements essentiels, ou leur non-conformité à la destination de l'immeuble »

Cette résolution existante demandait l'approbation de l'assemblée générale pour les travaux d'accessibilité. L'acceptation étant maintenant par défaut, la résolution existante ne nécessite pas de vote. Une résolution a été ajoutée précédemment pour laisser la possibilité aux copropriétaires de s'opposer aux travaux quand cela est justifié.

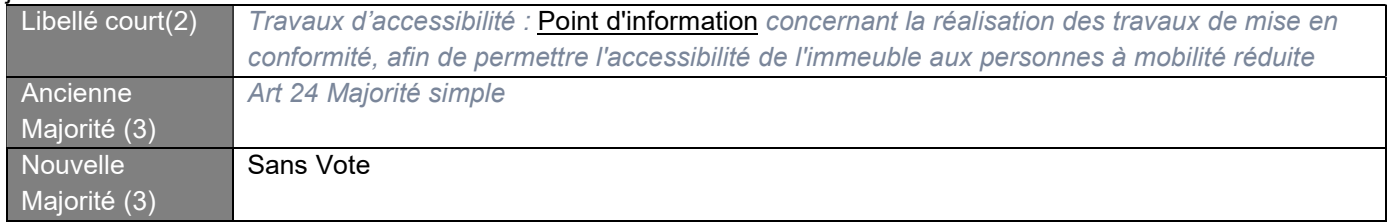

#### 2.3.7.3 ADAPTATION DU REGLEMENT DE COPROPRIETE

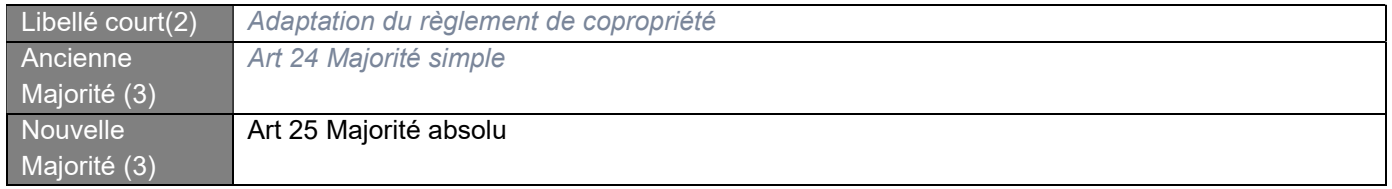

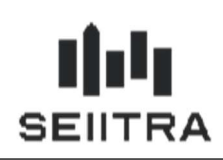

#### 2.3.8 EDITION DU FORMULAIRE DE VOTE PAR CORRESPONDANCE

Un décret est toujours en attente de parution, néanmoins nous vous mettons à disposition un formulaire de vote par correspondance à ajouter à vos convocations.

Une autre version sera déployée ultérieurement en fonction de la parution de l'arrêté attendu.

Pour éditer le formulaire pré-rempli des informations du copropriétaire, il faut éditer la maquette « Pre\_votesn » se trouvant dans le F15 Word de l'écran des destinataires A.G.

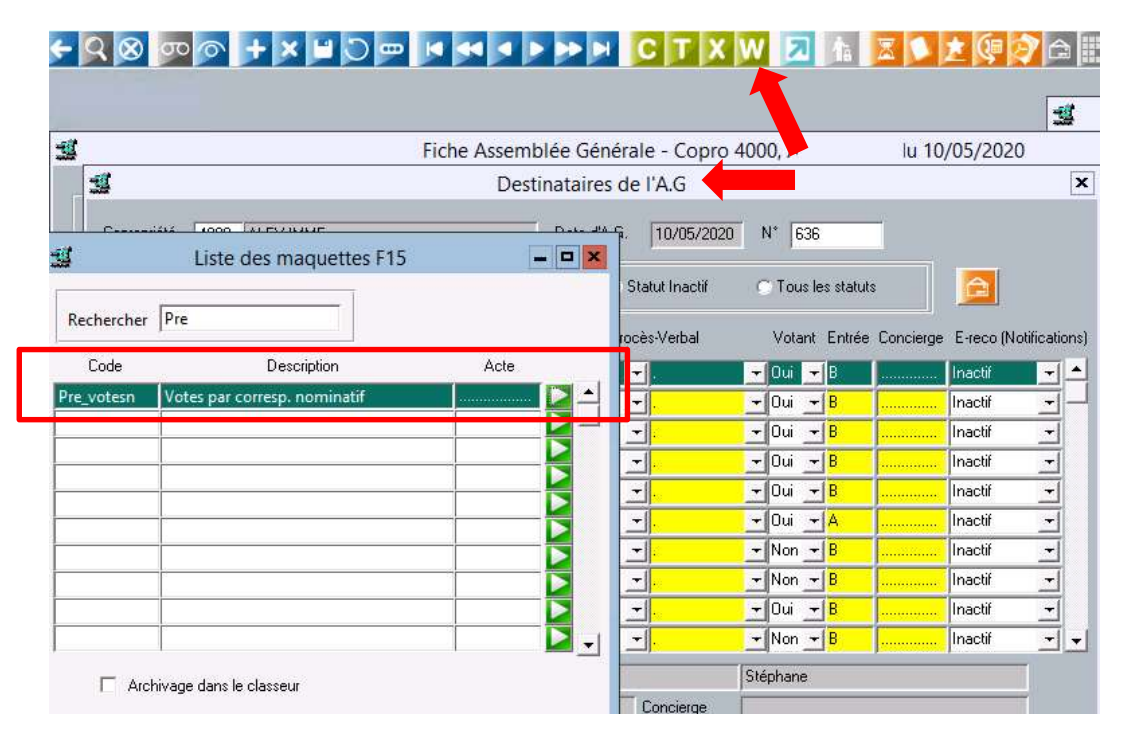

ATTENTION : pour que l'édition fonctionne correctement, il faut au préalable éditer la maquette « Pre\_votes » dans l'écran principal des AG

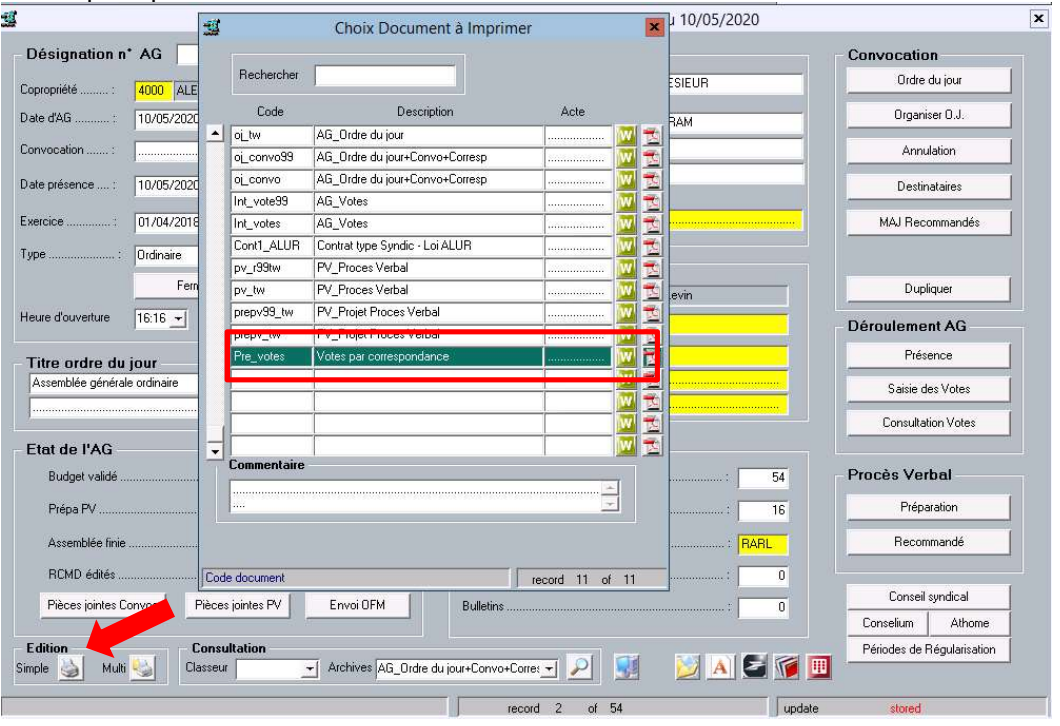

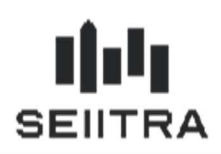

#### 2.4 ASSEMBLEE GENERALE ENTIEREMENT A DISTANCE (9.7.40)

#### 2.4.1 RAPPEL DE LA LOI

L'ordonnance n° 2020-595 du 20 mai 2020 apporte quelques compléments pour le vote à distance en assemblée générale.

Exceptionnellement, jusqu'au 31 Janvier 2021, a l'initiative du syndic, l'assemblée générale peut être entièrement à distance. C'est-à-dire que le suivi et le vote ne peut se faire que par vote par correspondance, visioconférence ou autres moyens électroniques.

S'il y a une impossibilité de voter par un moyen électronique, le vote par correspondance reste valable.

L'ordonnance indique également un changement de limite dans les pouvoirs détenu par un copropriétaire. La limite est repoussée du 10 à 15%.

#### 2.4.2 ASSEMBLEE ENTIEREMENT A DISTANCE

Un nouveau champ dans la fiche AG de Thétrawin permet d'indiquer si l'AG est entièrement à distance.

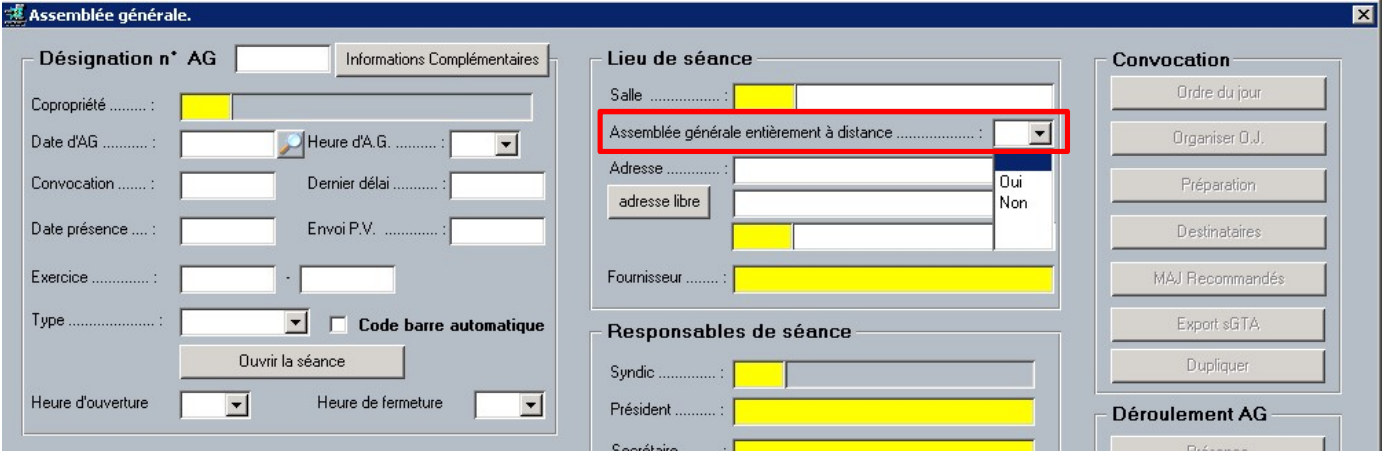

Thétrawin interprétera ce champ lors de la préparation de l'AG et positionnera automatiquement tous les votants de l'AG en tant que vote à distance.

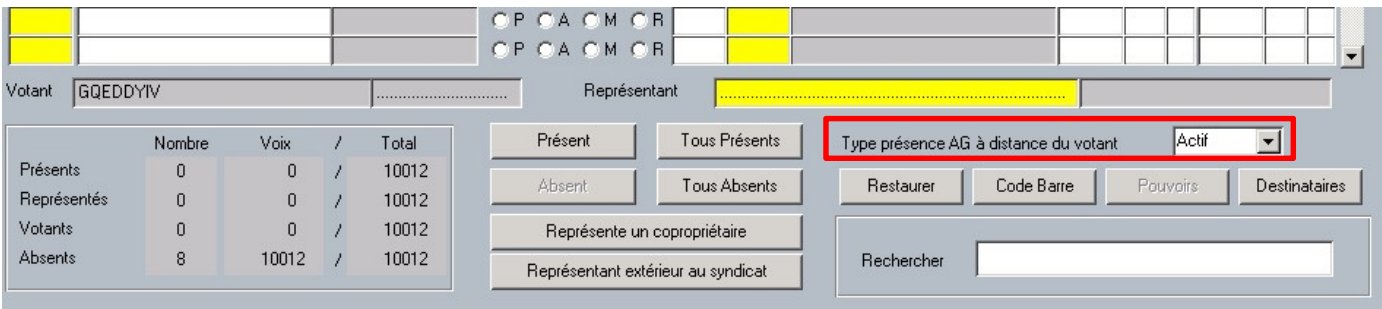

Remarque : Dans le cas où le syndic souhaite que le conseil syndical soit présent physiquement, il est possible de l'indiquer en modifiant la valeur d' « Actif » à « Inactif » pour chaque individu concerné.

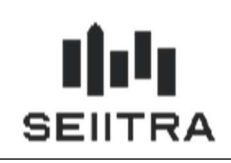

Rappel : la feuille de présence a été modifié pour afficher une mention « Présent à distance » lorsque le copropriétaire a été positionné comme votant à distance dans la fiche des présents.

### 2.4.3 LIMITE DE TANTIEME

Le paramètre stockant la limite de pouvoir détenu par un copropriétaire est mis à jour pour être à 15%

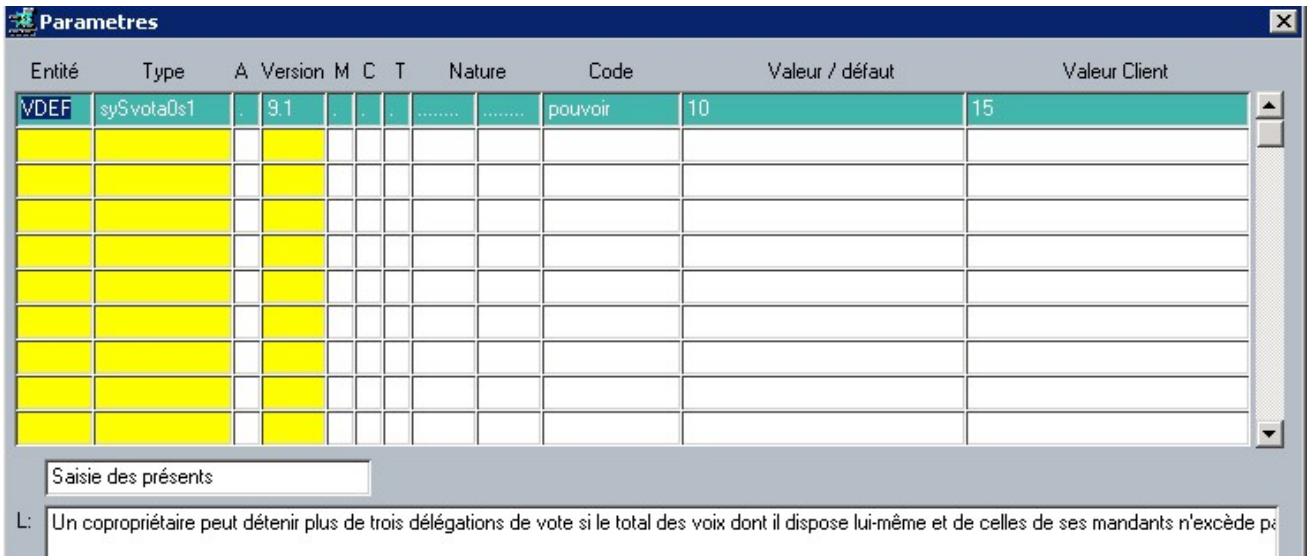

#### 2.5 FORMULAIRE VOTE PAR CORRESPONDANCE (9.7.50)

#### 2.5.1 MAQUETTE DE VOTE PAR CORRESPONDANCE

La maquette de vote par correspondance est disponible depuis Mai 2020 avec le patch 9.7.30. Le décret modifie une partie du document par rapport à ce qui a été livré en 9.7.30.

Pour rappel, le vote par correspondance contient :

- Une page de garde correspond à la signature du copropriétaire
- Plusieurs pages contenant le tableau listant les résolutions à voter (modifié par le décret)
- Une page de rappel de la loi

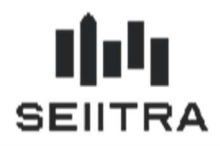

#### FORMULAIRE DE VOTE PAR CORRESPONDANCE

#### Objet :

ASSEMBLEE GENERALE DES COPROPRIETAIRES du (des) immeuble(s) sis 4 RUE LOUISE **4 RUE LOUISE** 75001 PARIS

#### Date et lieu:

Le JEUDI 26 SEPTEMBRE 2019 A18 H30 Adresse: DANS LES LOCAUX DE LA SOCIETE 55 RUE DU FAUBOURG-SAINT-HONORE 75008 PARIS

> Ce formulaire doit être notifié à : Cabinet SEIITRA & CIE 12 Rue Jean Kuntzmann

38020 GRENOBLE Avant la date limite de réception le : 23/09/2019 N/Réf.: 9166/AG745

Je soussigné (e) : MME BERNARD Bianca (N° 40),

domicilié (e) au : 12 AVENUE JEAN KUNTZMANN 38330 MONTBONNOT,

Représentant 327 tantièmes de copropriété,

après avoir pris connaissance de l'ordre du jour et des documents annexés à la convocation ou mis à disposition sur le site en ligne sécurisé de la copropriété,

souhaite émettre sur chacune des résolutions proposées à l'assemblée générale des copropriétaires convoquée le JEUDI 26 SEPTEMBRE 2019, à DANS LES LOCAUX DE LA SOCIETE 55 RUE DU FAUBOUR-SAINT-HONORE 75008 PARIS, à 18 H 30 le vote exprimé dans le tableau ci-joint.

Fait à *mmmmmmmn* le ......................

(Signature du copropriétaire, de l'associé ou du mandataire commun)

Tournez la page SVP

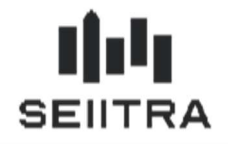

Adresse du ou des immeubles : 4 RUE LOUISE page 1/1 4 RUE LOUISE 75001 PARIS Nom du copropriétaire/associé/mandataire commun : MME BERNARD Bianca (N° 40) Date de l'assemblée : 26/09/2019, à 18 H 30 N/Réf.: 9166/AG745 IDENTIFICATION QUESTIONS  $\texttt{POUE}^\star$  $COMTERL$ \* ABSTENTION\*  $\overline{\text{DE}}$ L'OBJET Election du Président de séance ī  $\overline{2}$ Election du ou des Scrutateur(s) de séance  $\overline{2}$ 2.1 - Président  $\overline{2}$ 2.2 - Senitateur  $\overline{2}$ 2.3 - Assesseur  $\overline{3}$ Election du Secrétaire de séance  $\overline{4}$ Approbation des comptes de l'exercice du 01/01/2019 au 31/12/2019 Quitus à donner au Syndic pour sa gestion arrêtée au 31/12/2019 Actualistion du budget prévisionnel du  $\overline{6}$ Τ 01/01/2020 au 31/12/2020 pour un montant de 18500 Euros Désignation du mandat de la Société 7 SEIITRA et mandat à donner au Président de séance pour signer le Contrat de Syndic  $\overline{\mathbf{z}}$ Désignation du Conseil Syndical  $\overline{9}$ Modalités de consultation des pièces justificatives des charges  $\overline{10}$ Ajustement du montant de l'avance permanente de trésorerie  $\overline{11}$ Approbation du budget prévisionnel du 01/01/2021 au 31/12/2021 pour un montant du 0 Euros Travaux - Majorité simple  $\overline{12}$ 

Signature \*\* (du copropriétaire, de l'associé ou du mandataire commun)

\*Cocher la case correspondante

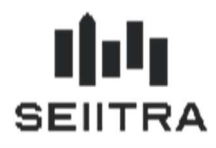

#### **RAPPEL DES DISPOSITIONS LEGALES ET REGLEMENTAIRES**

Il s'agit du formulaire prévu par l'alinéa 2 de l'article 17-1 A de la loi n° 65-557 du 10 juillet 1965 qui précise que : « Les copropriétaires peuvent, par ailleurs, voter par correspondance avant la tenue de l'assemblée aénérale, au moyen d'un formulaire établi conformément à un modèle fixé par arrêté. Si la résolution objet du vote par correspondance est amendée en cours d'assemblée générale, le votant par correspondance ayant voté favorablement est assimilé à un copropriétaire défaillant pour cette résolution. »

Ce formulaire est régi par les articles 9 alinéa 2, 9 bis, 14, 14-1 et 17 alinéa 3 du décret n° 67-223 du 17 mars 1967 modifié pris pour l'application de la loi n° 65-557 du 10 juillet 1965 fixant le statut de la copropriété des immeubles bâtis, selon lesquels :

#### Alinéa 2 de l'article 9 :

« Le formulaire de vote par correspondance mentionné au deuxième alinéa de l'article 17-1 A est joint à la convocation »

#### Article 9 bis:

« Lorsque le copropriétaire ou l'associé vote par correspondance, il transmet au syndic, par tout moyen permettant d'établir avec certitude la date de sa réception, le formulaire joint à la convocation trois jours francs au plus tard avant la réunion de l'assemblée générale. A défaut, il n'est pas tenu compte des votes exprimés dans ce formulaire. »

#### Article 14 :

« Il est tenu une feuille de présence, pouvant comporter plusieurs feuillets, qui indique les nom et domicile de chaque copropriétaire ou associé :

Présent physiquement ou représenté ;

Participant à l'assemblée générale par visioconférence, par audioconférence ou par un autre moyen de communication électronique ;

Ayant voté par correspondance avec mention de la date de réception du formulaire par le syndic et, le cas échéant, ceux dont le vote, remis hors délai au syndic, a été écarté. »

#### **Article 14-1:**

« Le formulaire de vote par correspondance n'est pas pris en compte lorsque le copropriétaire, l'associé ou leur mandataire est présent à l'assemblée générale. »

#### Alinéa 3 de l'article 17 :

« Le procès-verbal comporte, sous l'intitulé de chaque question inscrite à l'ordre du jour, le résultat du vote. Il précise les noms et nombre de voix des copropriétaires ou associés qui se sont opposés à la décision, qui se sont abstenus, ou qui sont assimilés à un défaillant en application du deuxième alinéa de l'article 17-1A de la loi du 10 juillet 1965. »

Paraphe

Remarque : La maquette « technique » qui était disponible dans la fiche AG n'a plus raison d'être suite à l'évolution permettant de d'éditer le formulaire final sans la générée au préalable. Toutefois, vous pouvez l'utiliser en la réactivant. Pour cela, il faut mettre le code Usage à Oui

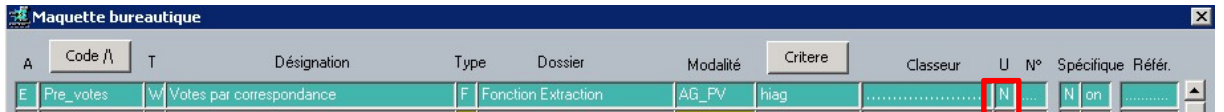

#### 2.5.2 RECEPTION DU FORMULAIRE

L'arrêté du 2 juillet 2020 impose de renseigner dans la feuille de présence la date de réception du formulaire de vote par correspondance. Il est indiqué que ce formulaire doit être reçu 3 jours francs au plus tard avant l'AG.

La saisie de cette date est ajoutée à l'écran de présence AG. Saisir une date signifie donc que le copropriétaire vote par correspondance.

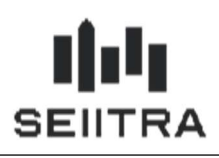

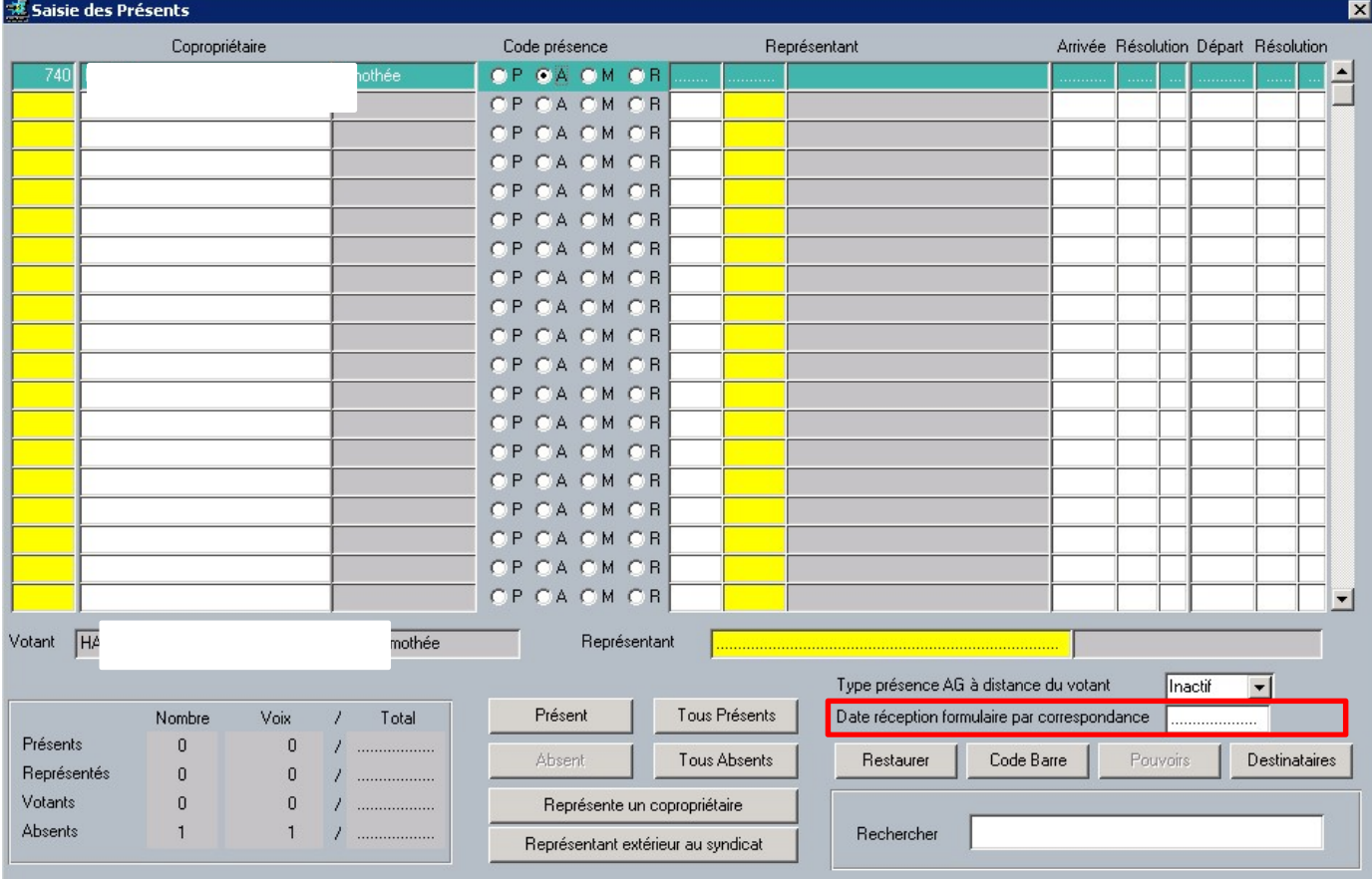

Astuce : La date de réception du formulaire est sauvegardée lors d'une annulation de la préparation. Elle est chargée automatiquement à la nouvelle préparation

### 2.5.3 IMPACT SUR LA FEUILLE DE PRESENCE

La feuille de présence est également modifiée. Le programme ajoutera la date de réception du formulaire saisie dans la case réservée à la signature du copropriétaire.

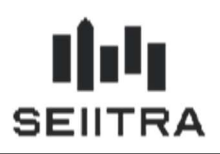

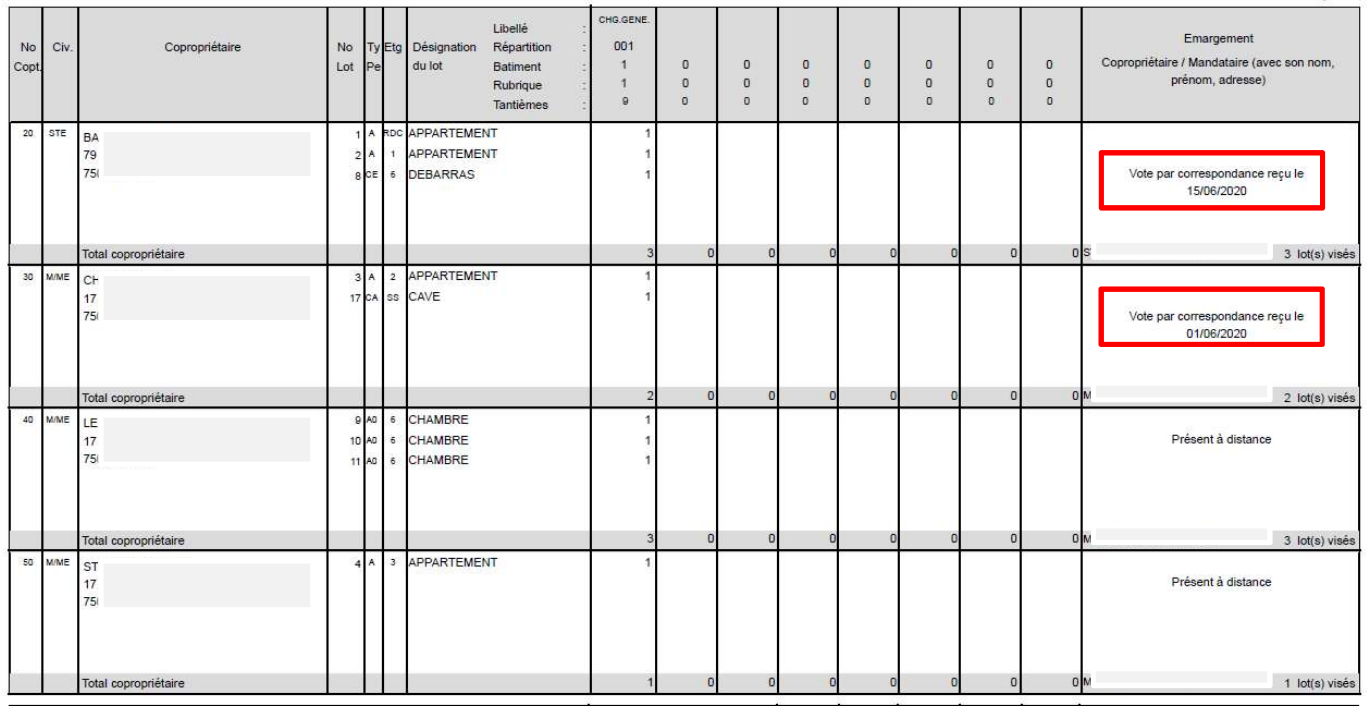

#### 2.5.4 PROCES VERBAL AG

Lorsqu'une résolution est amendée en assemblée, le vote par correspondant saisie en « POUR » n'est plus compté comme un « POUR », il est donc considéré comme défaillant.

Ce point n'est pas inclus dans ce patch et sera disponible dans la prochaine version de ThétraWin.

La solution de contournement en attendant la modification consiste à mettre le vote à « Contre » et à modifier le PV pour ajouter le(s) copropriétaire(s) défaillant(s).

#### 2.6 CONTRAT TYPE DE SYNDIC (9.7.50)

Le nouveau contrat de syndic est disponible depuis début juillet. La maquette Word « Cont1 ALUR » disponible à partir de la fiche AG est donc modifiée pour mettre à jour le contrat de syndic. Les modifications principales du contrat sont :

- Chapitre 2 : Durée du contrat
	- o Ajout de la date de fin du contrat
- Chapitre 3 : Titre et contenu modifié de « Révocation du syndic » par « Résiliation du contrat à l'initiative du conseil syndical »
- Chapitre 4 : Titre et contenu modifié de « Démission du syndic » par « Résiliation du contrat à l'initiative du syndic »
- Chapitre 5 : Nouvelle désignation du syndic
	- o Compléments apportés à ce chapitre.
- Chapitre 6 : Fiche synthétique
	- o Ajout de 2 sous paragraphe « Fiche synthétique de la copropriété » et « transmission de pièces au conseil syndical »
- Chapitre 9 : Frais et honoraires imputables aux seuls copropriétaires
	- o Ajout de la prestation 9.4 « Préparation, convocation et tenue d'une assemblée générale […] »
- Suppression de l'annexe 2 « liste limitative des prestations particulières pouvant donner lieu au versement d'une rémunération spécifique complémentaire »

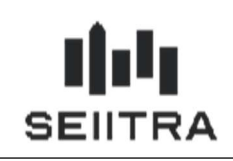

Remarque : Si vous ne voyez pas le document, la raison est que le document n'est pas indiqué comme à utilise dans les maquettes bureautique. Pour rendre le document visible, il faut mettre le code Usage à Oui

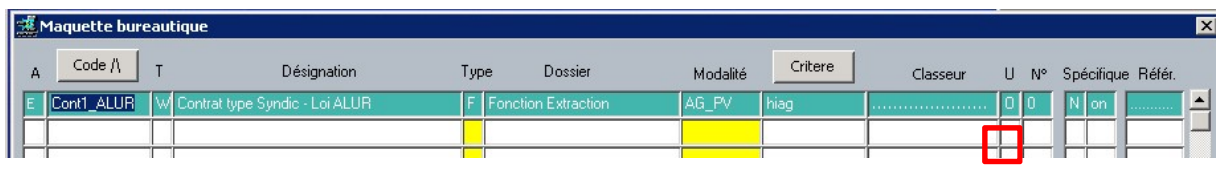

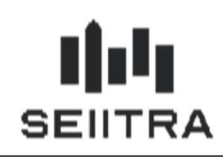

### 2.7 AG – VOTE PAR CORRESPONDANCE, GESTION DES DEFAILLANTS

#### 2.7.1 RAPPEL DE LA LOI

Le décret n°2020-824 du 2 juillet 2020 a modifié l'alinéa 2 de l'article 17-1 A de la loi n° 65-557 du 10 juillet 1965 qui précise que :

« Les copropriétaires peuvent, par ailleurs, voter par correspondance avant la tenue de l'assemblée générale, au moyen d'un formulaire établi conformément à un modèle fixé par arrêté. Si la résolution objet du vote par correspondance est amendée en cours d'assemblée générale, le votant par correspondance ayant voté favorablement est assimilé à un *copropriétaire défaillant* pour cette résolution. »

#### 2.7.2 MODIFICATION DE L'ECRAN DE SAISIE VOTES

Dans l'écran de saisie des résolutions, un nouveau champ permet d'indiquer si la résolution est amendée, ce qui aura un impact sur la comptabilisation des votes.

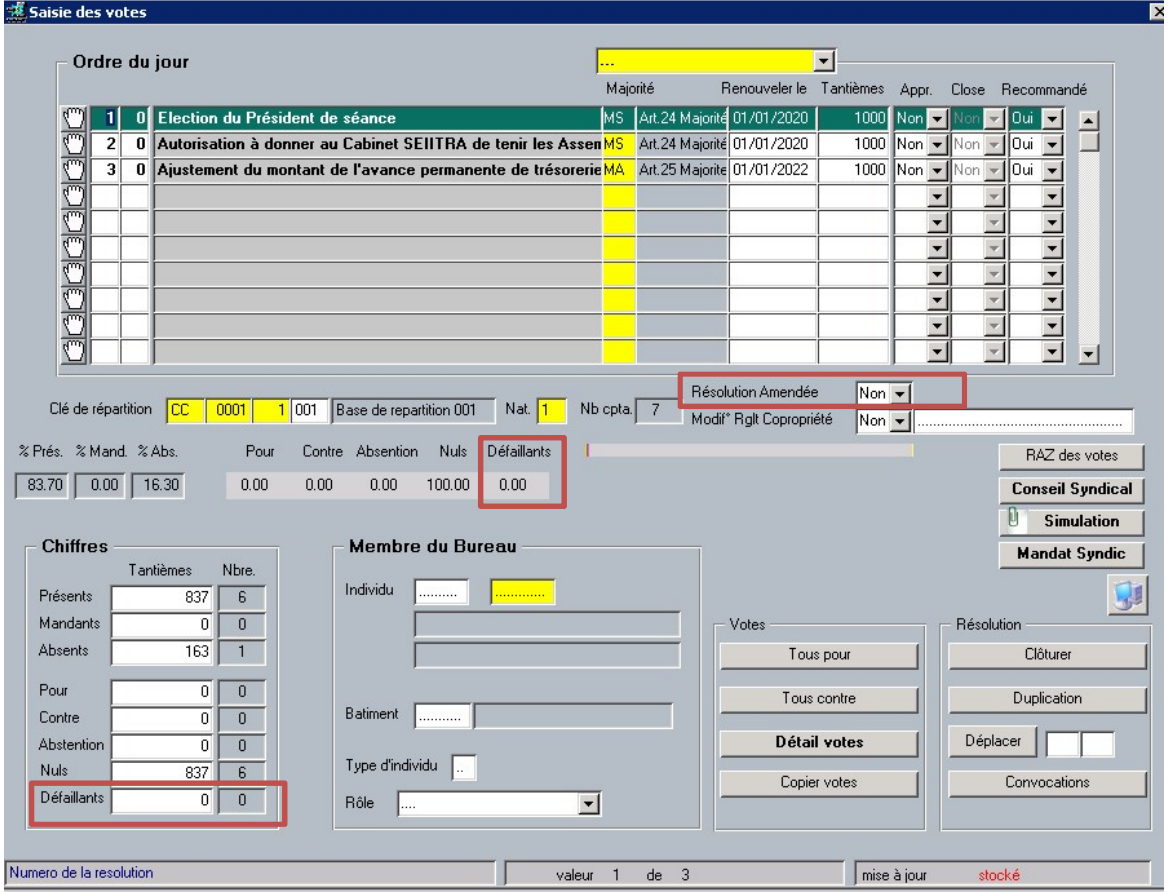

#### 2.7.3 MODIFICATION DE L'ECRAN DU DETAIL DES VOTES

Dans l'écran de détail des votes d'une résolution, des informations complémentaires sont affichées pour aider la saisie.

Une nouvelle colonne à droite de « Présence » indique si le copropriétaire est présent physiquement, à distance ou par correspondance

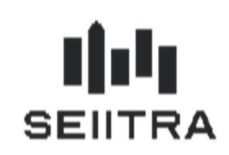

Une nouvelle colonne à droite du vote indique « Défaillant » lorsque la résolution est amendée, lorsque le vote est « POUR » et qu'il s'agit d'un vote par correspondance. Quand une de ces conditions n'est pas respectée, le mot « Défaillant » n'apparait pas.

Les votes défaillants ne sont pas comptabilisés en « POUR » dans le calcul d'approbation de la résolution.

Pour faciliter la lecture de cet écran, une mention apparait en haut de l'écran pour indiquer si la résolution est amendée.

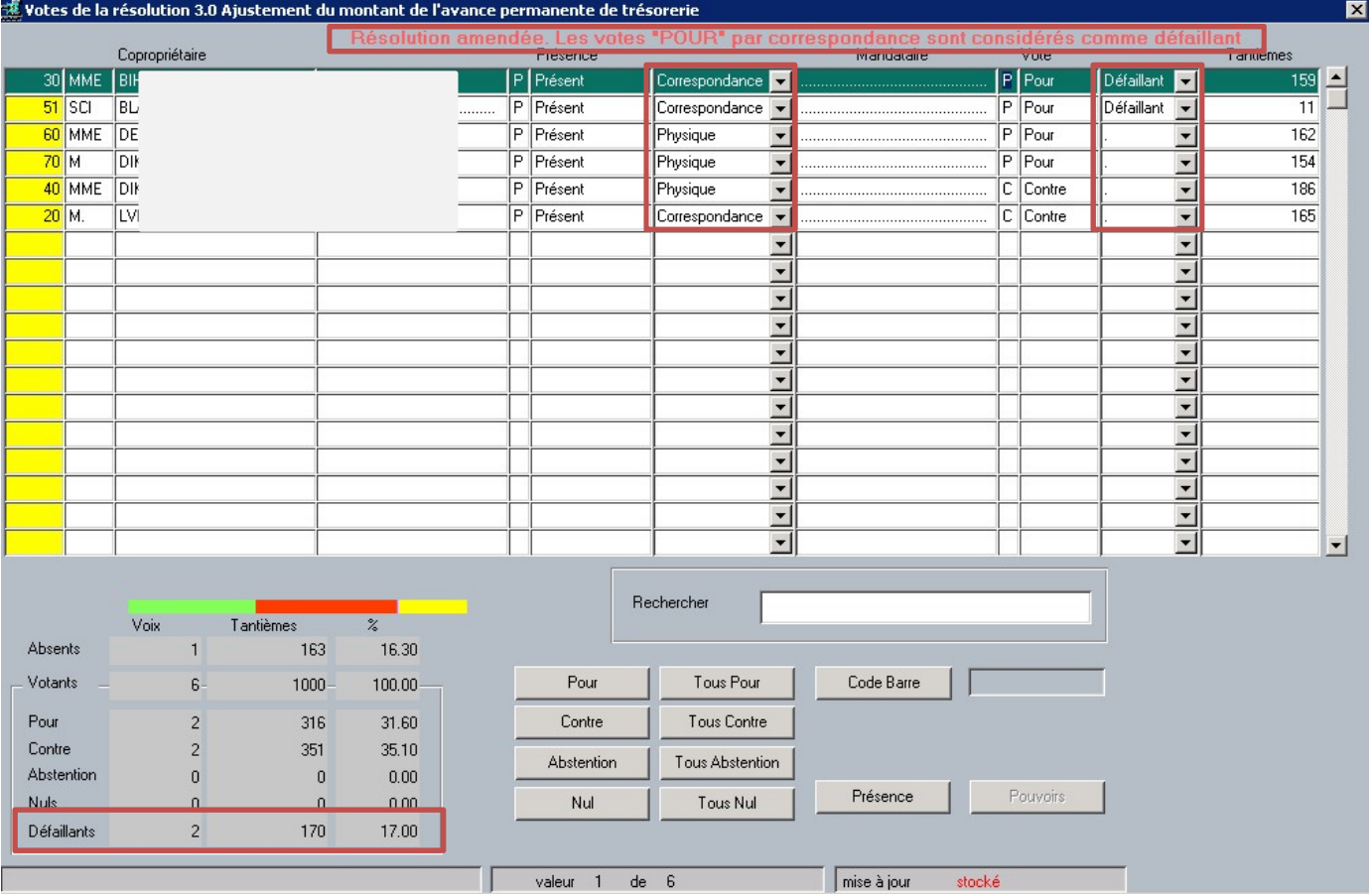

#### 2.7.4 MODIFICATION DU PV

Le procès-verbal de l'assemblée générale affiche les votes défaillants.

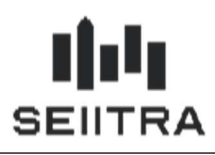

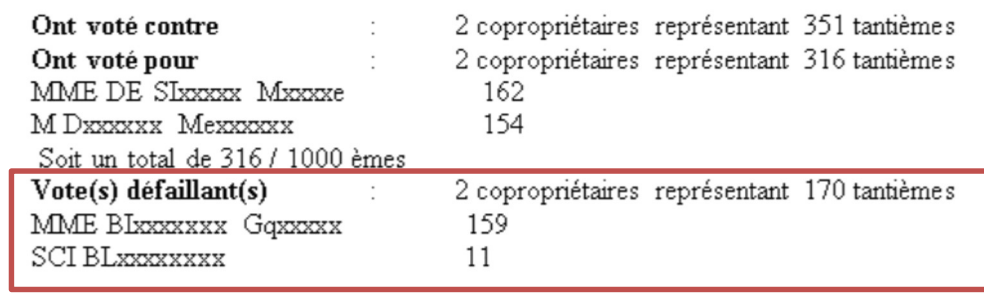

En vertu de quoi cette résolution est rejetée à la majorité des voix de tous les copropriétaires, soit (251/1000 tontiàmac)

ATTENTION : Les maquettes Words étant spécifiques pour certains cabinets. L'installation renommera vos maquettes dans le dossier Word/doc en ajoutant la date au nom. Cela permettra pour ceux qui ont modifiés ces trames, de récupérer la mise en page. Les maquettes words concernées sont :

**Nom** 

The trame\_vote\_rej

trame\_vote\_app

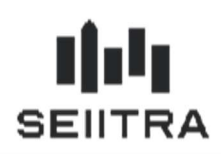

#### LES REPARTITEURS DE CHALEUR

La loi sur la transition énergétique précise que les immeubles dotés d'un chauffage collectif doivent s'équiper de compteurs individuels de chauffage. Deux dispositifs existent :

- Répartiteur de chaleur : il s'agit d'un compteur calorifique positionné sur chaque chauffage
- Un compteur d'énergie thermique (CET) : il s'agit d'un compteur calorifique positionné à l'entrée du logement

Des prestataires collectent les index de consommation des répartiteurs et les transmettent au syndic de copropriété. La répartition des frais de chauffage se fait par le syndic ou par le prestataire lui-même qui indiquera le montant à payer dans le fichier de relevé transmis.

L'utilisation des répartiteurs dans Thétrawin correspond au même flux que les index d'eau et de gaz. Les programmes de relevé des index d'eau et de gaz ont donc été modifiés pour intégrer les répartiteurs de frais de chauffage.

Pour rappel, la répartition de chauffage se fait à 70% par le relevé de la consommation et 30% en frais commun.

Exemple de répartition :

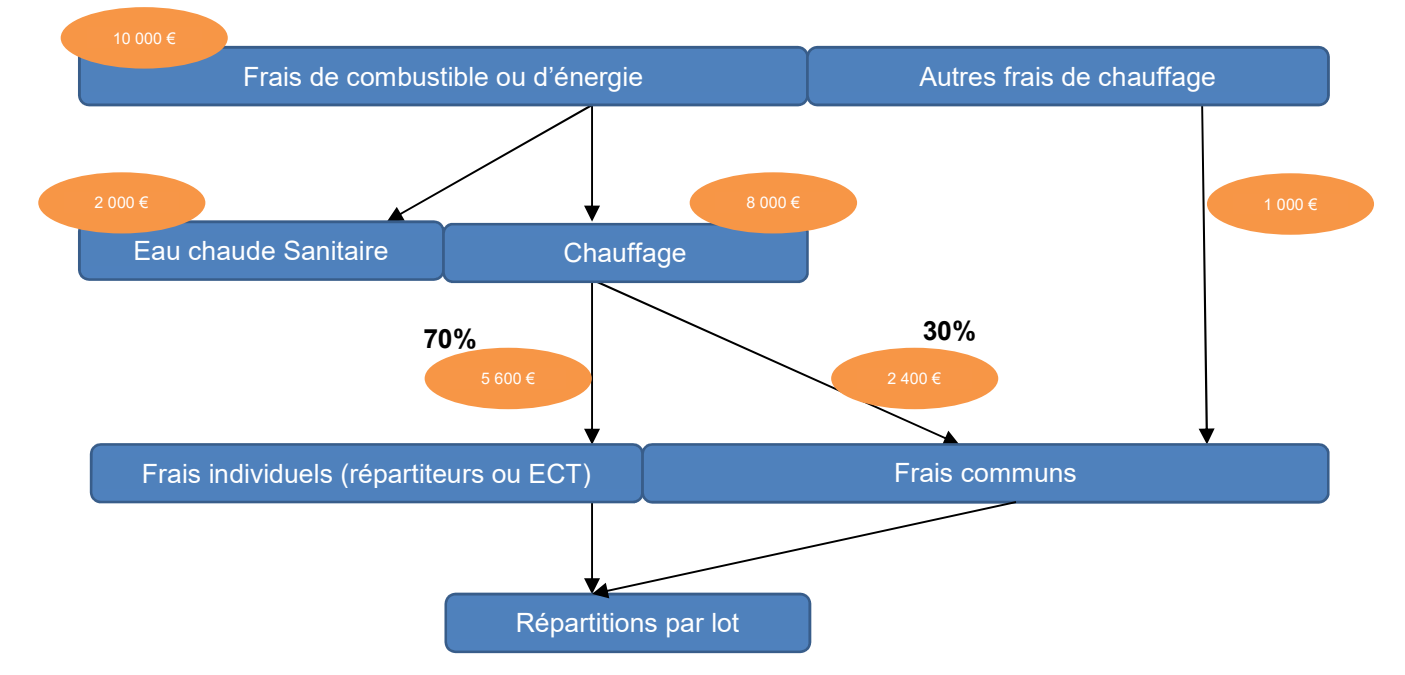

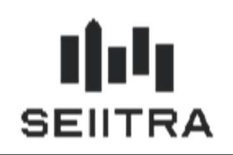

#### 2.8.1 PARAMETRAGES

Les paramètres sont indiqués pour l'écran abFhexi0n2. Ils doivent tous être renseignés pour activer la fonctionnalité des répartiteurs.

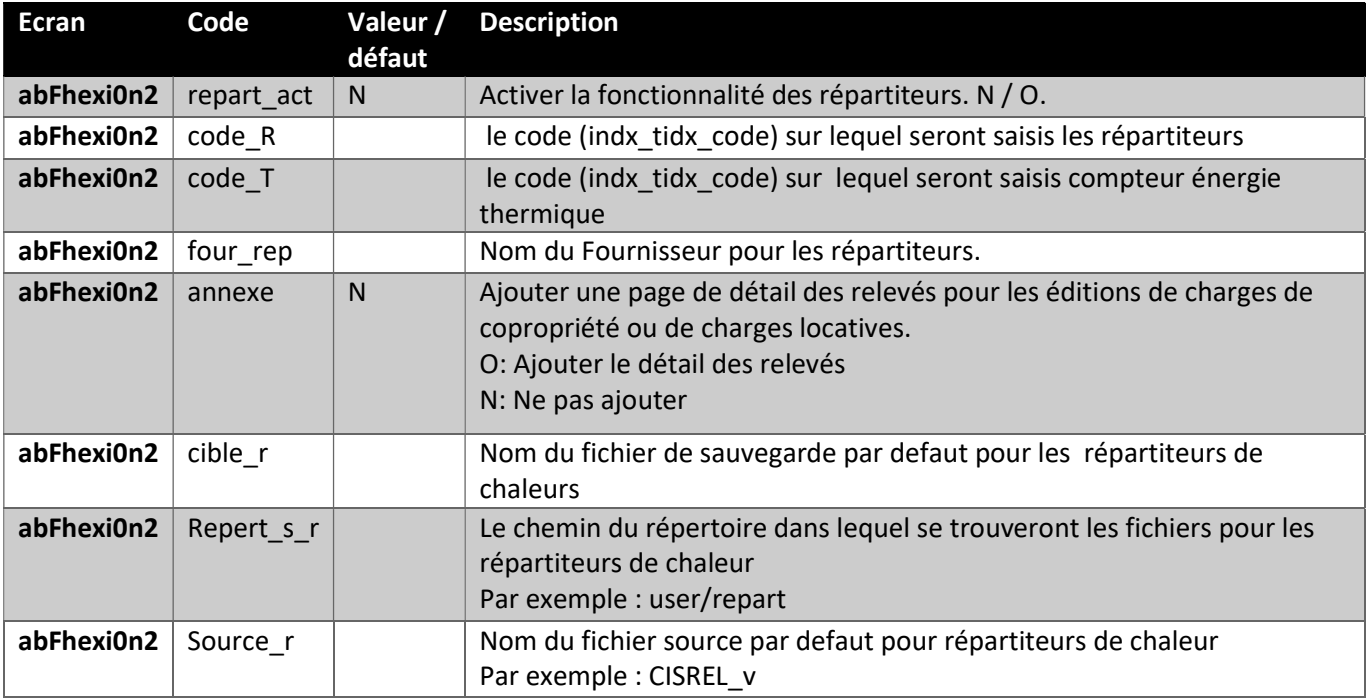

Remarque : Lorsque les répartiteurs sont activés, le code R et code T doivent être alimenté.

Si l'on souhaite (après activation) désactiver les répartiteurs, il faut remettre le paramètre repart act à N mais aussi vider les paramètres code\_R et code\_T. Autrement le programme interprétera de désactiver les répartiteurs et d'ignorer les index associés (R et T).

#### 2.8.2 DEFINITIONS BASE DE REPARTITIONS ET INDEX

Les répartiteurs pour fonctionner correctement nécessitent deux prérequis. Définir une base de répartition et définir un index par immeuble concerné.

#### 2.8.2.1 BASE DE REPARTITION

Créer une base de répartition pour le chauffage et indiquer l'unité utilisée :

- Répartiteurs : L'unité est UC
- CET : L'unité peut être KW, MW ou GW

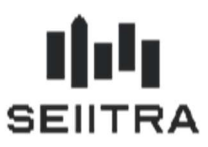

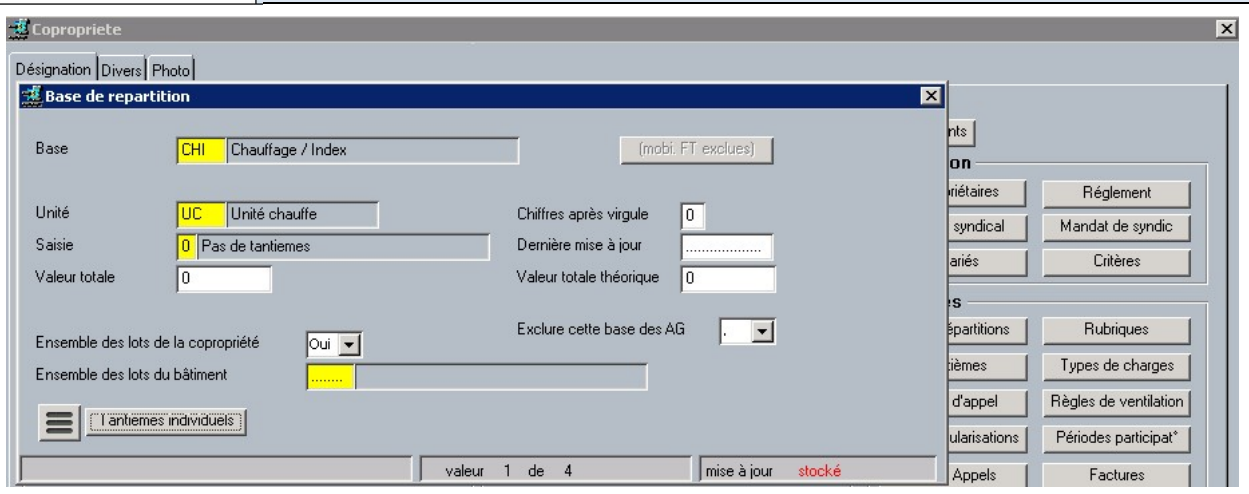

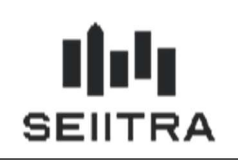

#### 2.8.2.2 INDEX

Créer une définition d'index pour les répartiteurs et rattacher la base de répartion correspondante.

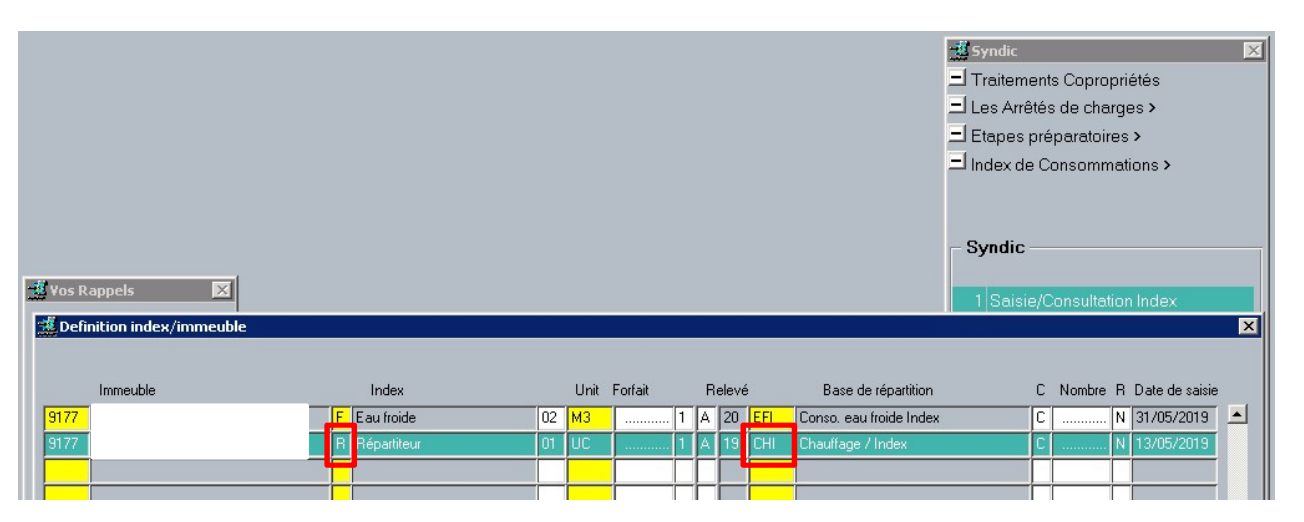

#### 2.8.3 IMPORT FICHIER DE RELEVE DES REPARTITEURS

Une fois les prérequis réalisés, les fichiers des prestataires peuvent être importés. ThétraWin n'importe que les fichiers dont la répartition des frais n'est pas réalisée par le prestataire. Le fichier contient donc uniquement les index et les consommations.

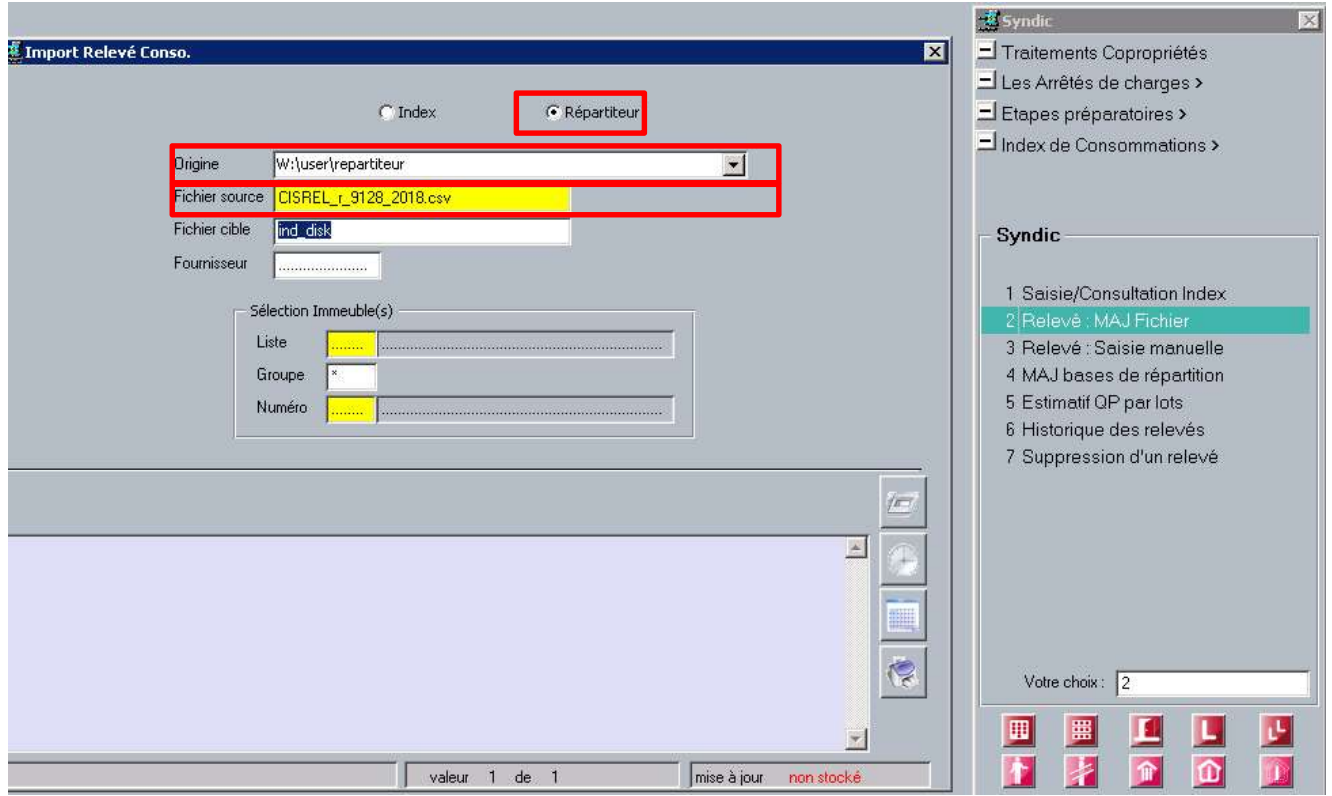

Le clic sur l'option « Répartiteur » modifie le dossier d'origine où seront lus les fichiers à importer.

Le champ « fichier source » permet de sélectionner les fichiers stockés dans le répertoire « Origine ».

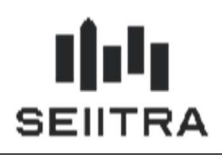

Extrait d'un fichier à importer correspondant à la norme du syndicat de la mesure. La norme est suivi par la quasitotalité des prestataires Français.

OBS;SI;Sondes aller et retour inversées;;;;;;;;;;;;;;; OBS;TP;Température en dehors de la plage, sonde en court-cicuit, sonde coupée;;;;;;;;;;;;;;; OBS;UL;Erreur dans la mesure des ultrasons;;;;;;;;;;;;;;; 0;BD450;20180101;20181231;1.0;R;;;;;;;;;;; 1;9128-00001;9128-00001;;20180101;20181231;52966,5;;;;;;;;;; 2;9128-00001;9128-00001;;1;91280000101;;SAL;3,242;1,9;4500;14589;27719,1;11;R;;20180201 2;9128-00001;9128-00001;;2;91280000102;;CHB;4,353;2,9;2000;8706;25247,4;12;R;;20180201 1;9128-00002;9128-00002;;20180101;20181231;16884;;;;;;;;;; 2;9128-00002;9128-00002;;1;91280000201;;SAL;1,045;1,9;8000;8360;15884;11;R;20181001;20180201 4;9128-00002;9128-00002;;2;91280000202;;CHB;1;1;1000;1000;1000;12;R;; 1;9128-00003;9128-00003;;20180101;20181231;81934,103;;;;;;;;;;;

Attention : L'encodage du fichier est sensible. Il ne faut pas ouvrir les fichiers CSV envoyés par le prestataire avec Excel qui transformera sans avertir l'encodage du fichier et ajoutera à tort des « ; » sur certaines lignes bloquant ainsi l'importation du fichier.

### 2.8.4 ECRAN DE SAISIE DES REPARTITEURS

L'écran de saisie manuelle des relevés est modifié pour permettre la consultation et la modification des champs issus du fichier d'import des répartiteurs.

Les nouveaux champs ajoutés sont :

- Coefficient correcteur du radiateur : Indique le coefficient à appliquer à l'index lu sur le boitier pour tenir compte de la réalité de consommation. Ce coefficient tient compte de la taille du radiateur et de son type par exemple.
- Coefficient correcteur d'exposition : Indique le coefficient à appliquer à l'index lu sur le boitier pour tenir compte de la réalité de consommation. Ce coefficient tient compte par exemple de l'exposition au soleil.
- Index lu avant correction : Indique l'index lu sur le boitier avant application des correcteurs.
- Nouvel index (dans la grille) : Indique l'index à retenir. Il correspond à Index lu \* Correcteur exposition \* correcteur du radiateur.
- Consommation calculée par le prestataire. Il est indiqué à titre informatif, la consommation est recalculé sur Thétrawin en faisant la différence entre Nouvel Index – Ancien – les déductions ajoutés dans l'écran. La consommation utilisée par le logiciel est celle correspondant à la colonne « total conso »
- Unité de mesure : Indique l'unité dans laquelle est envoyé l'index
- Emplacement : Indique l'emplacement du radiateur
- Date de dépose : Indique la date de retrait du répartiteur (dans le cas d'un remplacement par exemple)
- N° de point : Indique un numéro de position lié au chauffage. Il permet au prestataire d'associer un ou plusieurs boitiers de répartiteur à un unique chauffage.
- Date anniversaire : Indique la date à laquelle le boitier de répartiteur est remis à zéro

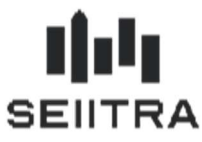

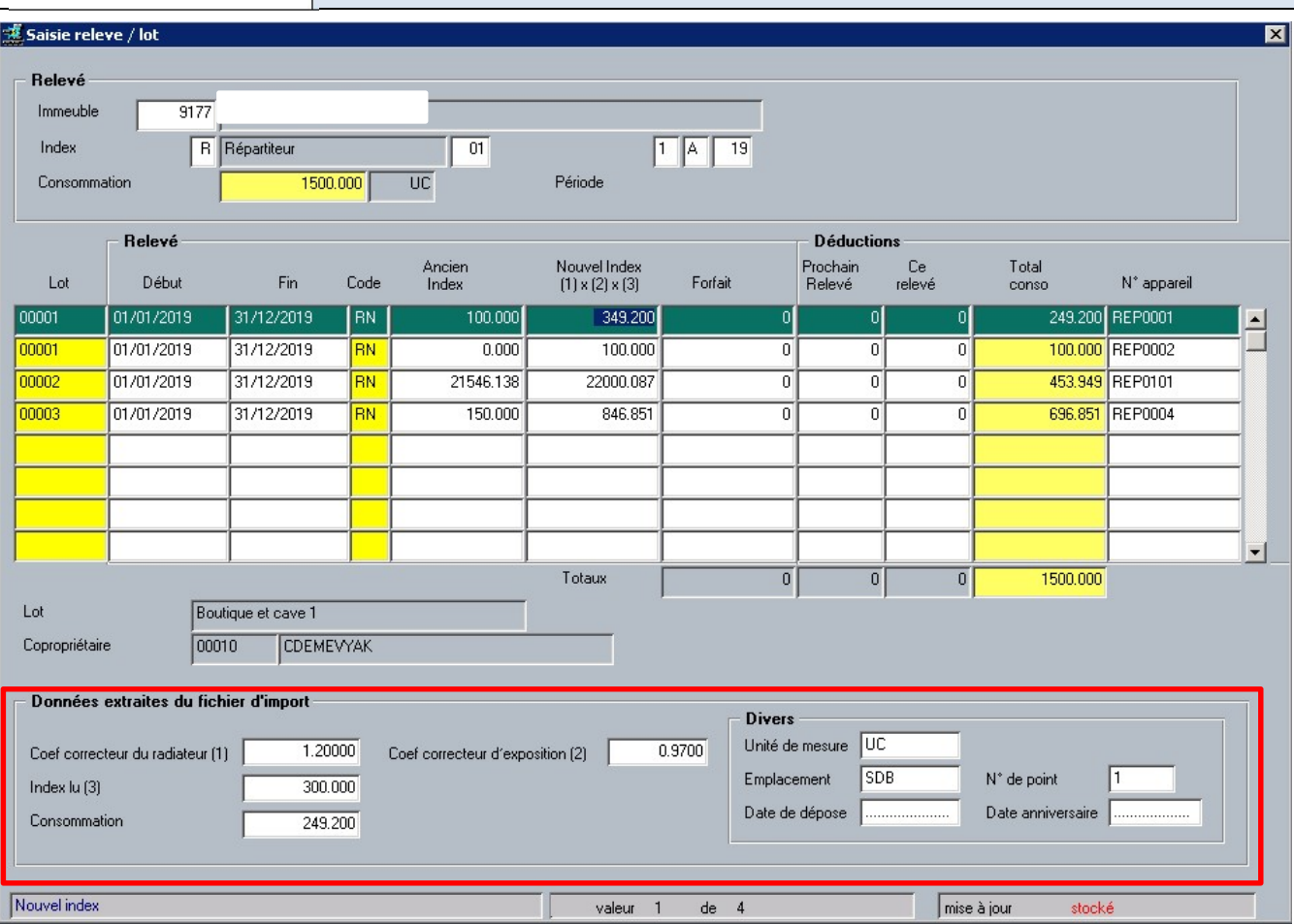

Toutes les informations du bloc « Données extraites du fichier d'import » ne sont pas utilisées dans le calcul de consommation. En revanche, les champs du bloc « Divers » sont utilisés dans les éditions pour donner une meilleure lisibilité au copropriétaire.

Il est également possible de générer un document détaillant le relevé. Il est disponible en sortie F15 Crystal.

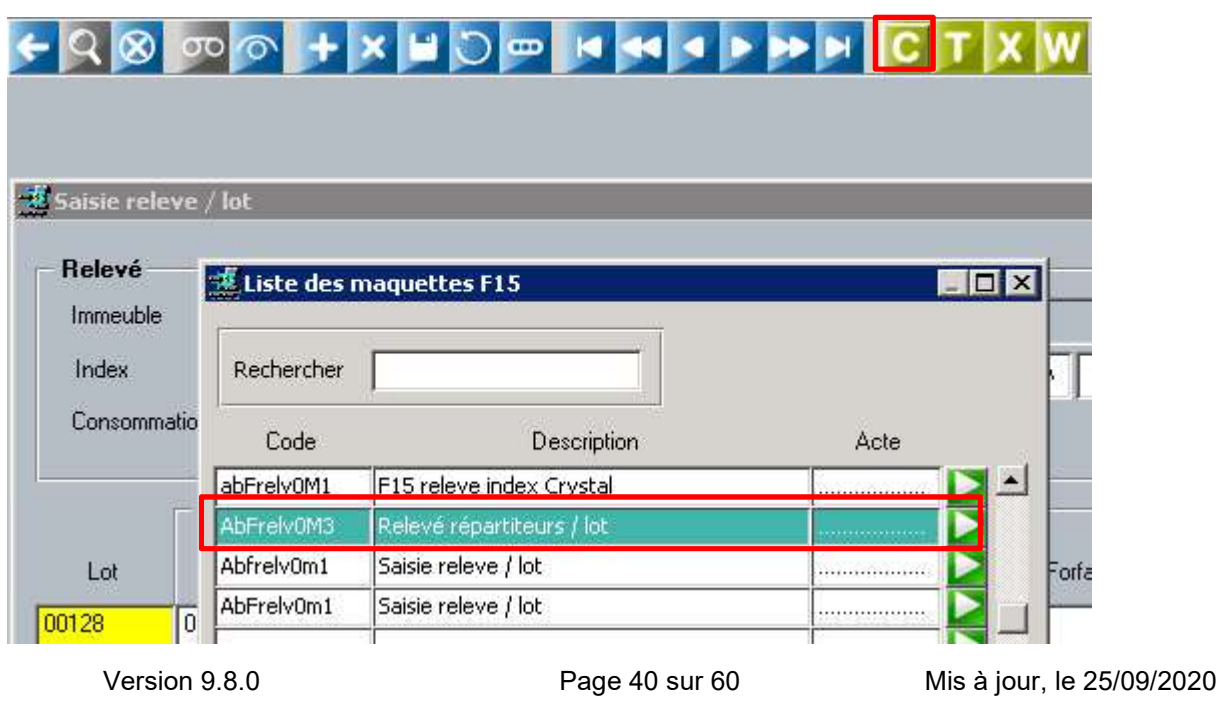

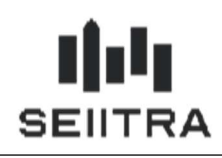

E Cabinet, SEIJTRA & CIE

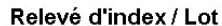

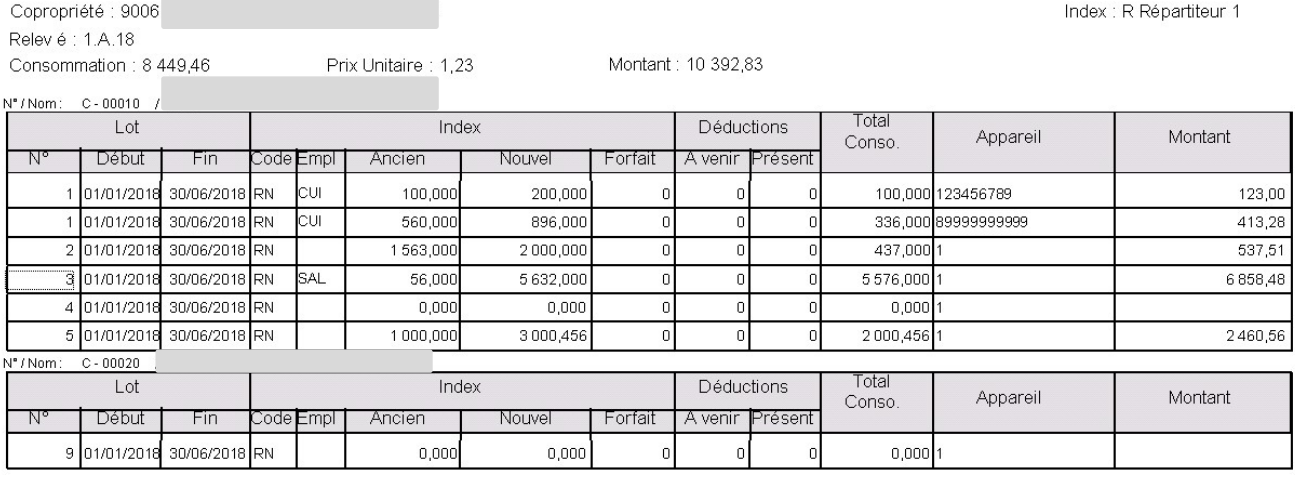

Ce document reprend le principe du relevé d'index d'eau et de gaz. Il affiche en entête les informations du relevé pour la copropriété. Puis il détail pour chaque lot, le détail de chaque répartiteur.

#### 2.8.5 EDITIONS

Toutes les éditions de régularisation de charges locatives et de charges de copropriétés ont été modifiées pour ajouter une annexe indiquant le détail.

Les maquettes modifiées sont :

- Charges locatives
	- o \_info\_Loc1.rpt et \_info\_Loc2.rpt
- Charges de copropriétés
	- o \_RegDE4brt.rpt
	- o \_RegSD5rt.rpt
	- o \_RegSE3br.rpt
	- o \_RegSE4br.rpt, \_RegSE4brt.rpt, \_RegSE4r.rpt
	- o RegSE5br.rpt, RegSE5brt.rpt, RegSE5r.rpt, RegSE5rt.rpt
	- o \_RegSE6br.rpt, \_RegSE6brt.rpt, \_RegSE6r.rpt, \_RegSE6rt.rpt
	- o \_RegSL5br.rpt, \_RegSL5rt.rpt
	- o RegTE4br.rpt, RegTE4brt.rpt

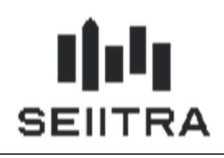

Il faut activer l'annexe dans les paramètres pour l'afficher dans les éditions.

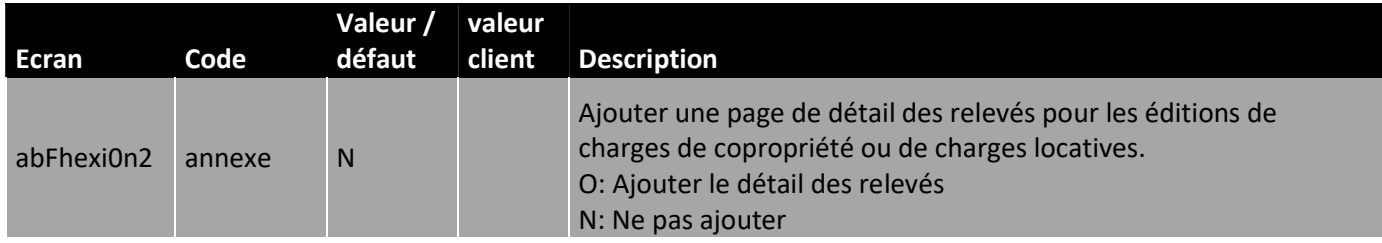

Attention : L'annexe est ajoutée dans les maquettes standards. Pour les maquettes spécifiques, il est nécessaire de les modifier avant d'activer le paramètre. Des informations parasites s'affichent en fin de document si les maquettes spécifiques ne sont pas à jours et que le paramètre est activé.

Une fois le paramètre activé et l'édition générée, la rubrique de charge portant les répartiteurs affiche une indication supplémentaire avertissant qu'une annexe est disponible en fin de document.

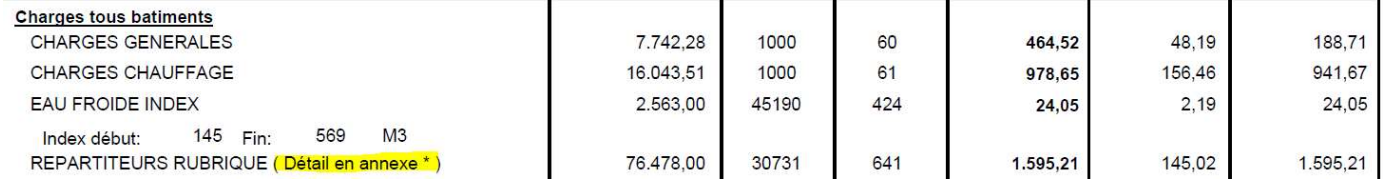

En fin de document, une annexe s'affiche détaillant par lot et par période de relevé la consommation de chaque répartiteur.

### Annexe : Détail index répartiteurs de chaleur

Lot : 7 - Appartement type 3

Relevé pour la période du : 01/01/2019 au 31/12/2019

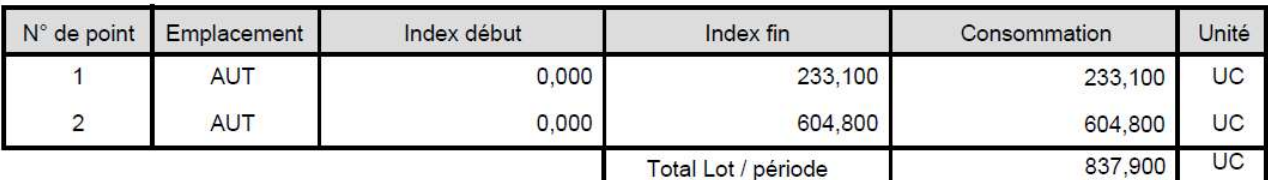

Lot : 8 - Appartement type 2

Relevé pour la période du : 01/01/2019 au 31/12/2019

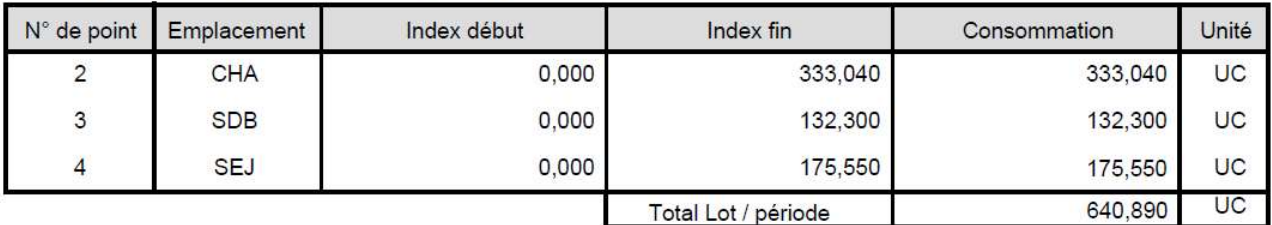

### 2.9 MUTATION : ETAT DATE

### 2.9.1 RAPPEL DE LA LOI

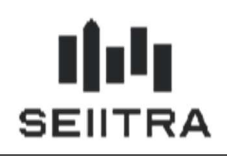

Le décret n°2020-824 du 2 juillet 2020 a modifié l'article 5 du décret du 17 mars 1967.

A l'article 5 il est maintenant écrit

« Le syndic, avant l'établissement de l'un des actes mentionnés à l'article 4, adresse au notaire chargé de recevoir l'acte, à la demande de ce dernier ou à celle du copropriétaire qui transfère tout ou partie de ses droits sur le lot ou les lots objets d'une même mutation, un état daté comportant trois parties.

1° Dans la première partie, le syndic indique, d'une manière même approximative et sous réserve de l'apurement des comptes, les sommes pouvant rester dues, pour chaque lot considéré, au syndicat par le copropriétaire cédant […]

2° Dans la deuxième partie, le syndic indique, d'une manière même approximative et sous réserve de l'apurement des comptes, les sommes dont le syndicat pourrait être débiteur, *pour chaque lot considéré*, à l'égard du copropriétaire cédant […]

3° Dans la troisième partie, le syndic indique les sommes qui devraient incomber au nouveau copropriétaire, *pour chaque lot considéré*»

La modification de la mention soulignée implique désormais d'éditer un Etat daté détaillé pour chaque lot de la vente.

#### 2.9.2 MAQUETTE ETAT DATE

La maquette état daté a été modifiée pour ajouter un tableau synthétique de chaque lot lorsque les informations détaillées par lot sont disponible.

Les tableaux s'ajoutent à la fin du chapitre I avant le II. La page de garde est modifiée pour faire mention de ces annexes.

### **MUTATION DE LOTS DE COPROPRIETE – INFORMATION DES PARTIES**

- 1 -

### **PARTIE FINANCIERE**

### A) ETAT DATE (Article 5 du Décret du 17 mars 1967 modifié) **B) SITUATION FINANCIERE DE CEDANT : CERTIFICAT ART 20 (à joindre) ANNEXE: DETAIL POUR CHAQUE LOT OBJET DE LA MUTATION**

### . н. **RENSEIGNEMENTS COMPLEMENTAIRES** A) VIE DE LA COPROPRIETE **B) DOSSIER TECHNIQUE ET ENVIRONNEMENTAL**

Exemple avec une vente contenant 2 lots (un appartement et une cave)

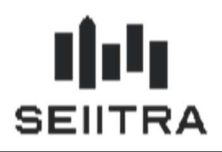

### ANNEXE : DETAIL POUR CHAQUE LOT OBJET DE LA MUTATION Lot concerné: LOGEMENT (53)

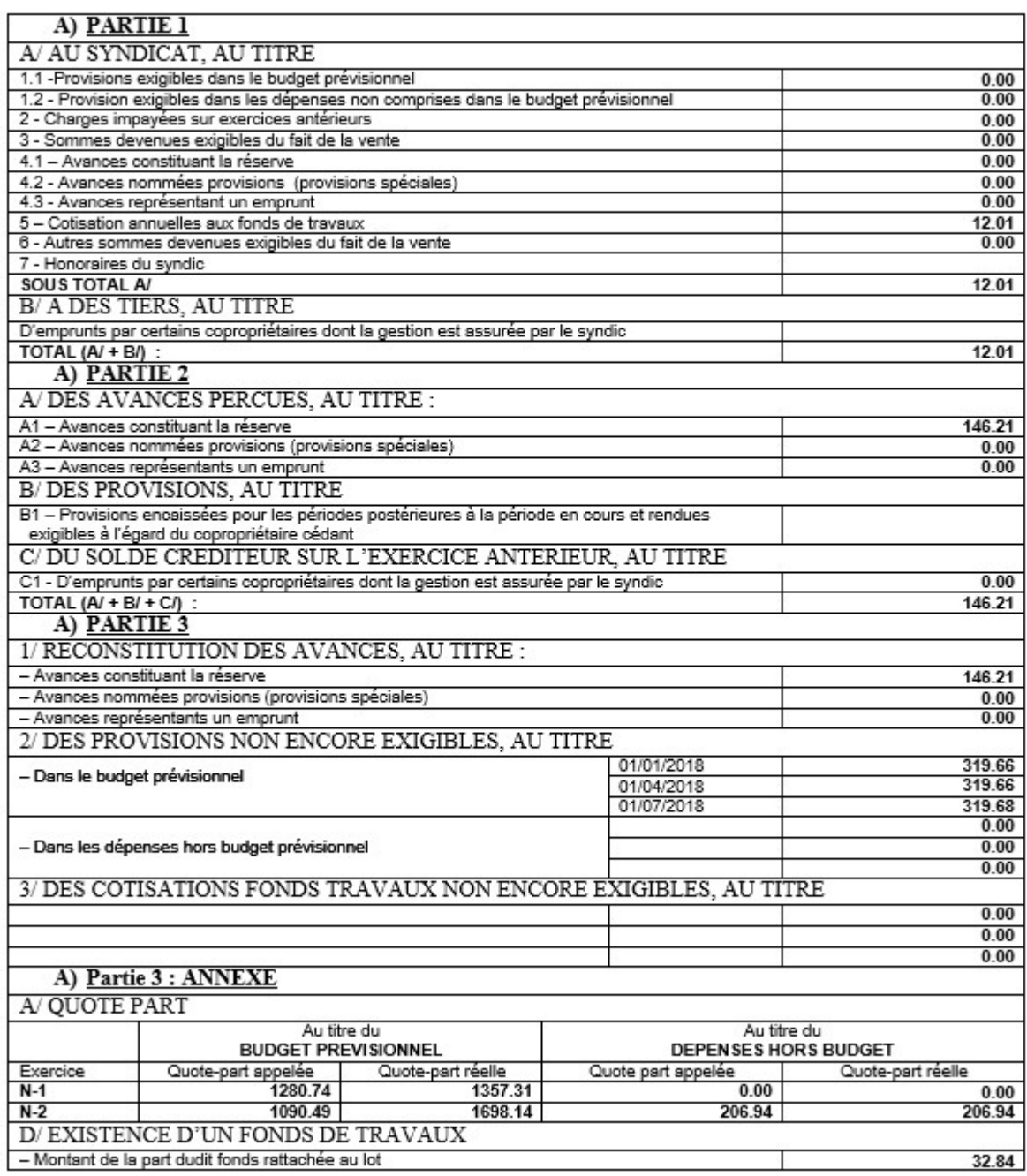

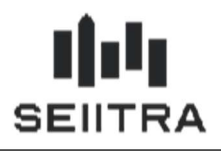

Lot concerné: CAVE (93)

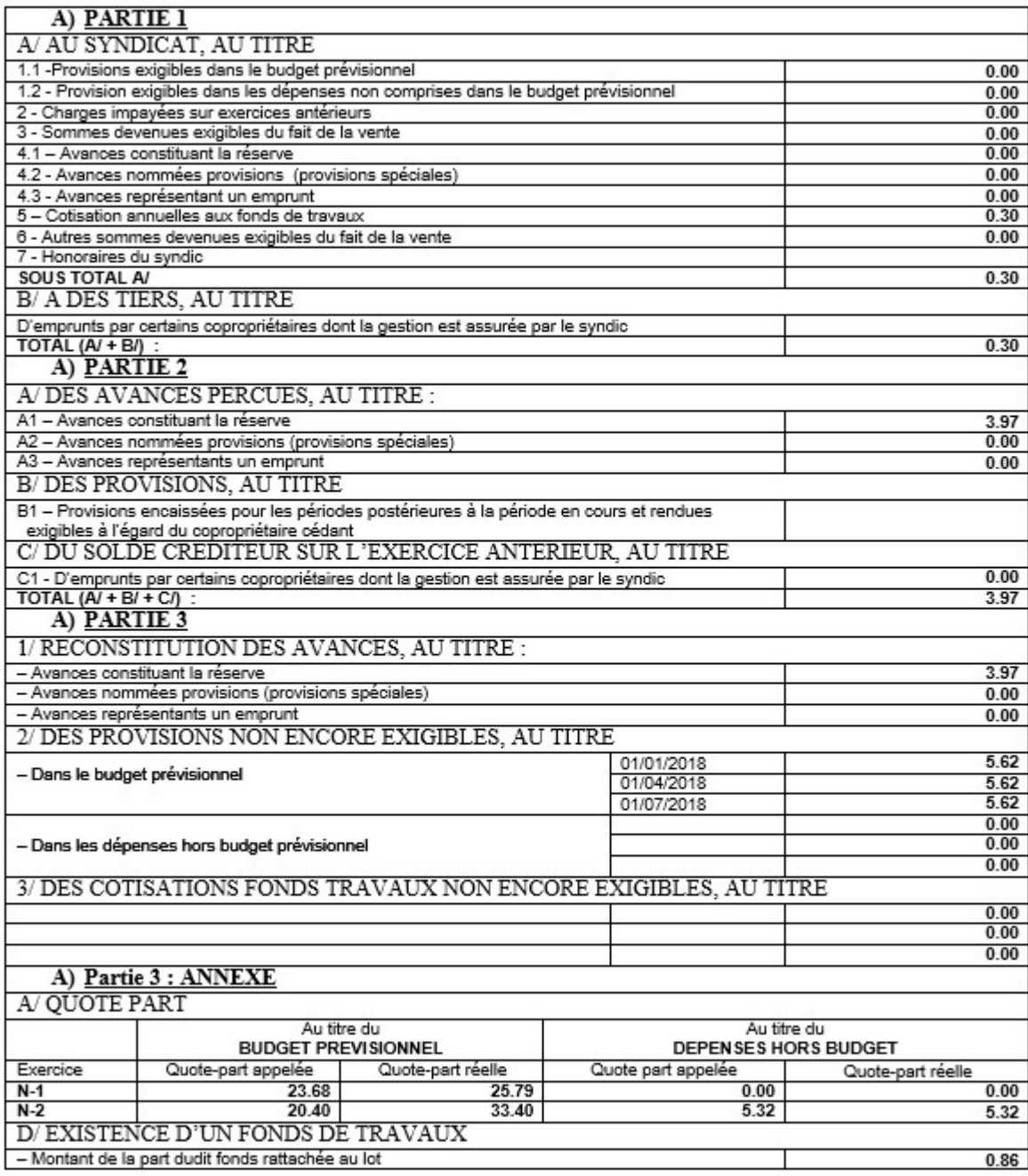

Les maquettes modifiées pour ajouter ces tableaux sont MUTA\_QUESA et MUTA\_PREDA

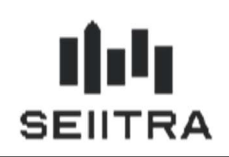

### 3 GERANCE

#### 3.1 REVENUS FONCIERS (9.7.12)

Se reporter à la documentation du patch 9.7.12 :

https://client.seiitra.com/documents/documentation/Content/Doc\_Version\_Patch/Patch\_9.7.x/9.7.12/Notes Patch\_9.7.12.htm

#### 3.2 OBSERVATOIRE DES LOYERS ANIL (9.7.20)

#### 3.2.1 LEGISLATION

L'arrêté du 17 février 2020 relatif aux modalités de transmission de certaines informations par les professionnels de l'immobilier modifie le format des fichiers à produire pour les observatoires des loyers.

Lien du texte : https://www.legifrance.gouv.fr/eli/arrete/2020/2/17/LOGL2002346A/jo/texte

Des informations supplémentaires doivent être fournies :

- indication s'il s'agit d'un bail Mobilité
- la date de sortie du précédent locataire
- pour les communes concernées par l'encadrement des loyers, le complément de loyer
- pour les communes concernées par l'encadrement des loyers, le complément de loyer à la date de référence (normalement 1<sup>er</sup> janvier).

#### 3.2.2 DANS THETRAWIN

L'extraction pour l'ANIL est un fichier Excel nommé : [ANNEE] \_ [IDENTPRO] \_ [N \_ FIC]. CSV

avec :

ANNEE = année en cours sur quatre positions IDENTPRO = identifiant du professionnel ou du propriétaire bailleur sur 14 positions (SIRET)  $N$  FIC = 001

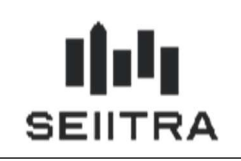

3.2.2.1 PARAMETRES

Des nouveaux paramètres sont créés :

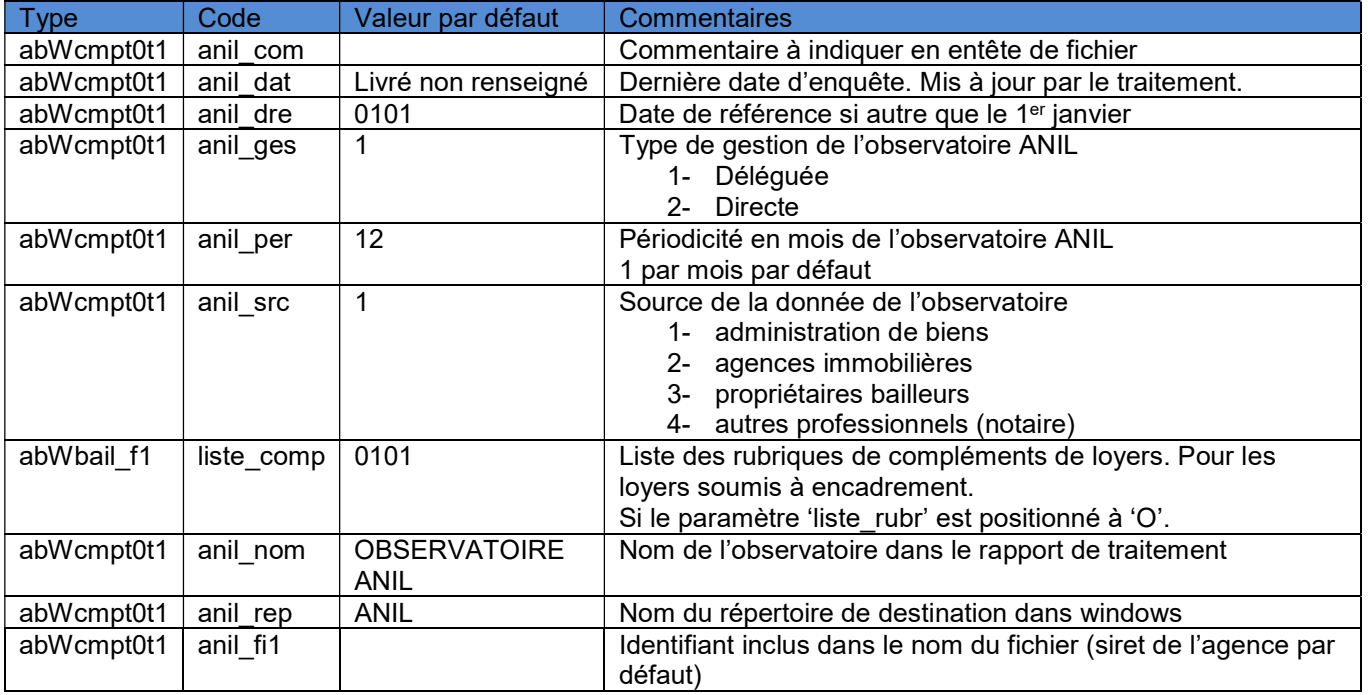

Le paramètre 'type mob' est utilisé pour renseigner s'il s'agit d'un bail mobilité :

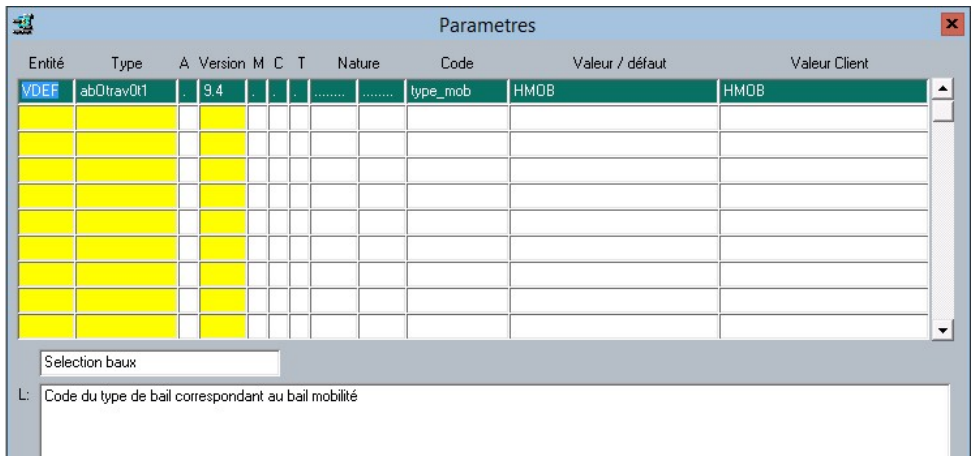

#### Remarque

Un identifiant de logement est demandé : il est composé du code agence, de l'immeuble et du groupe de lot.

Dans l'extraction, l'adresse est demandée dans des champs séparés (N° de voirie, Indice de répétition, Type de voie, Nom de voie).

Dans ThetraWin, il s'agit d'un champ unique qui sera dans le nom de la voie.

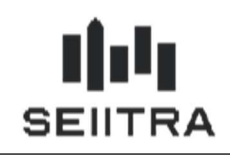

#### 3.2.2.2 DESCRIPTION DU FICHIER

#### 3.2.2.2.1 LIGNE D'ENTETE

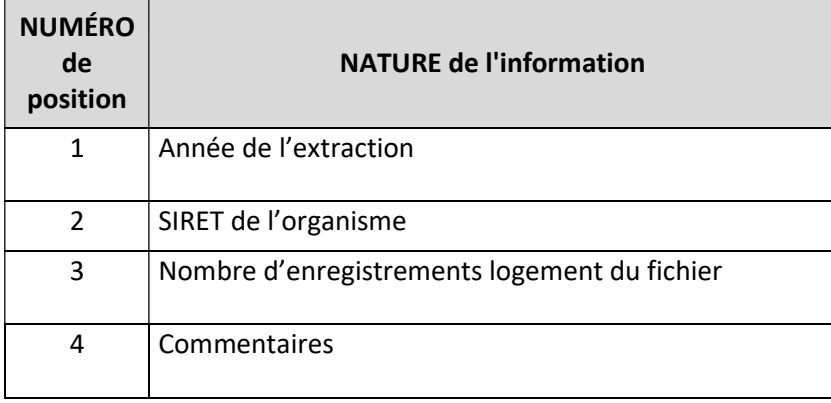

### 3.2.2.2.2 LIGNE DU LOGEMENT

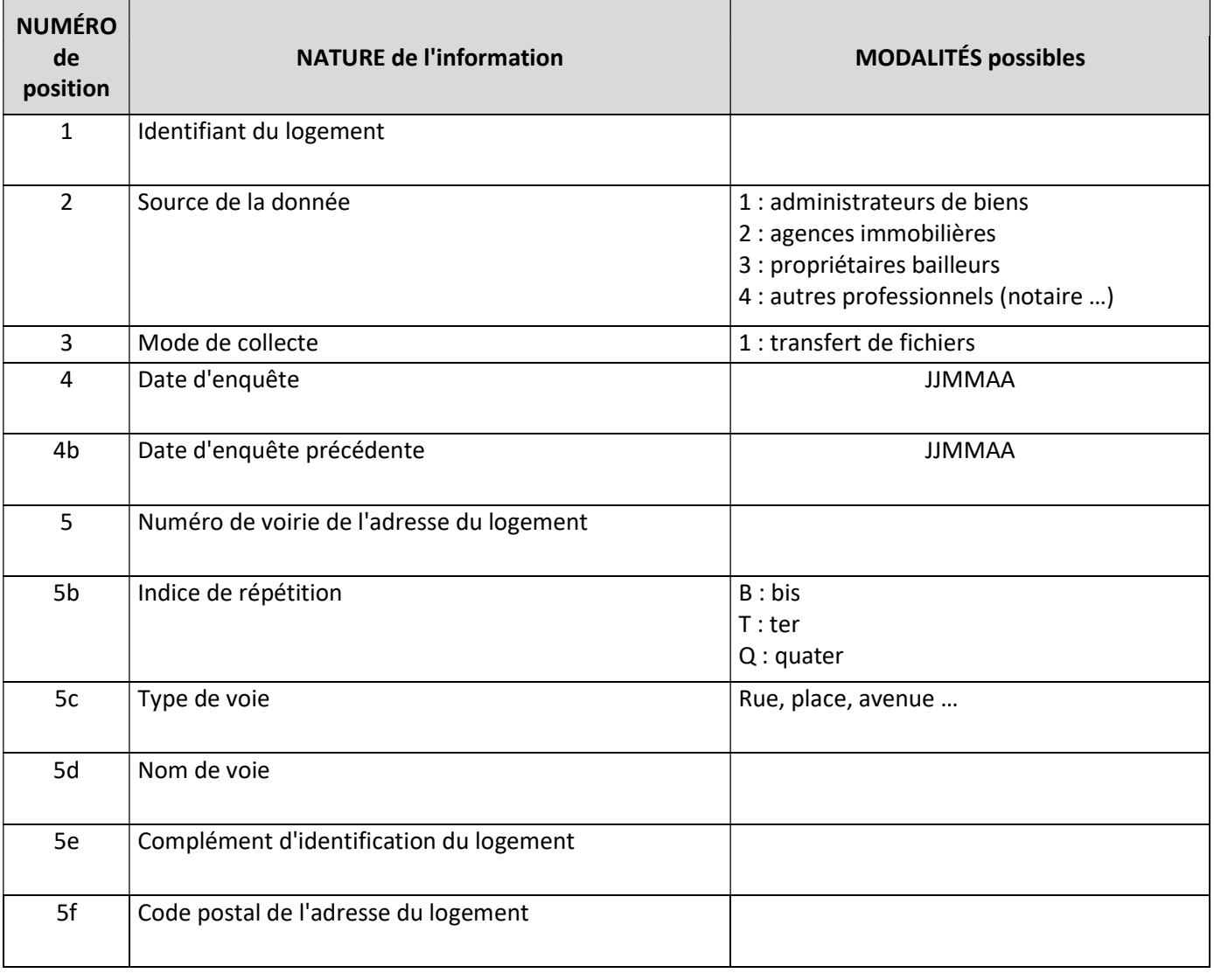

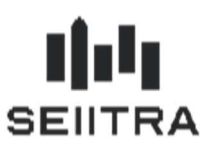

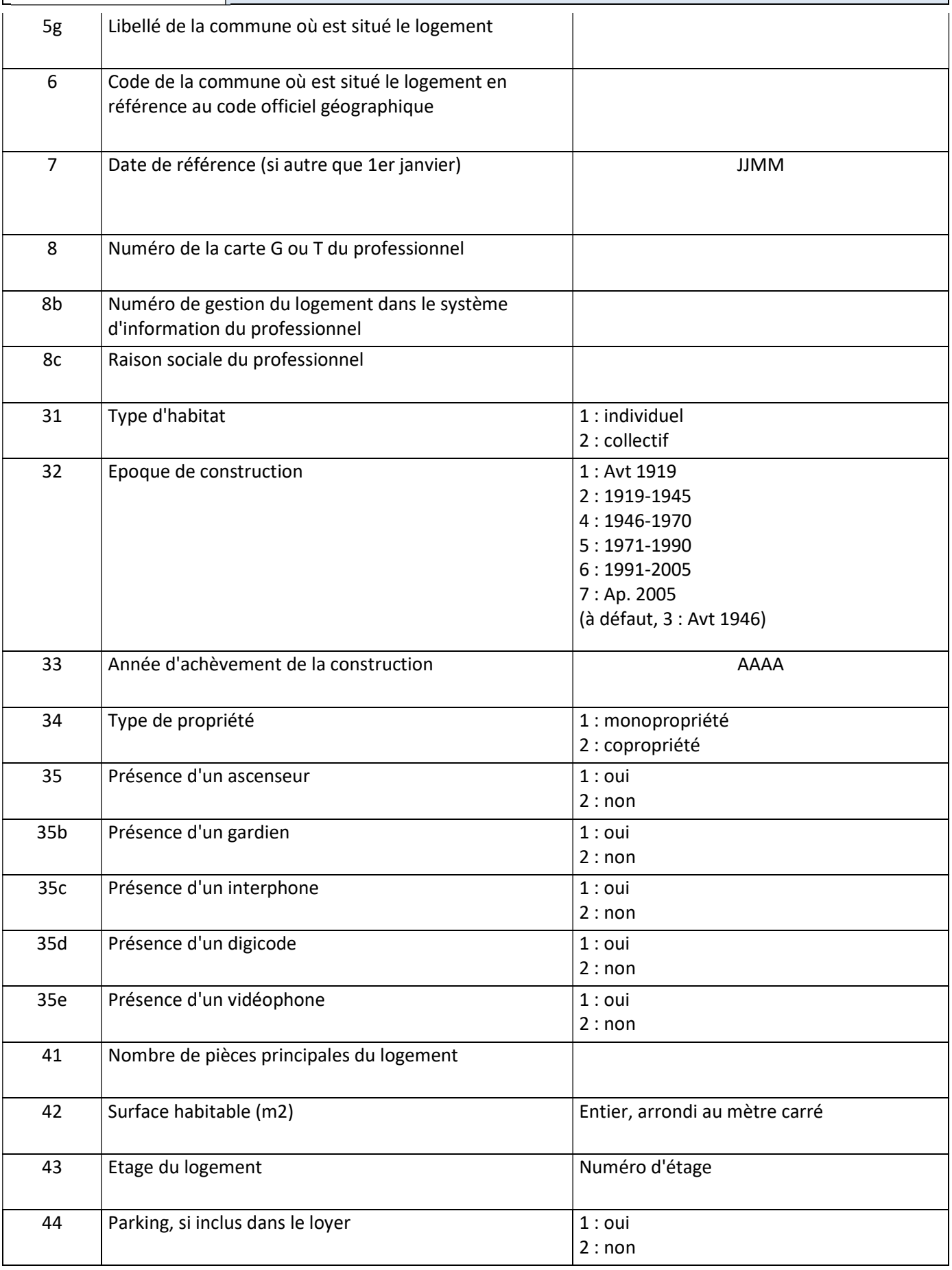

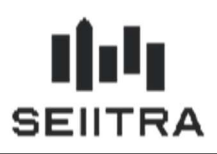

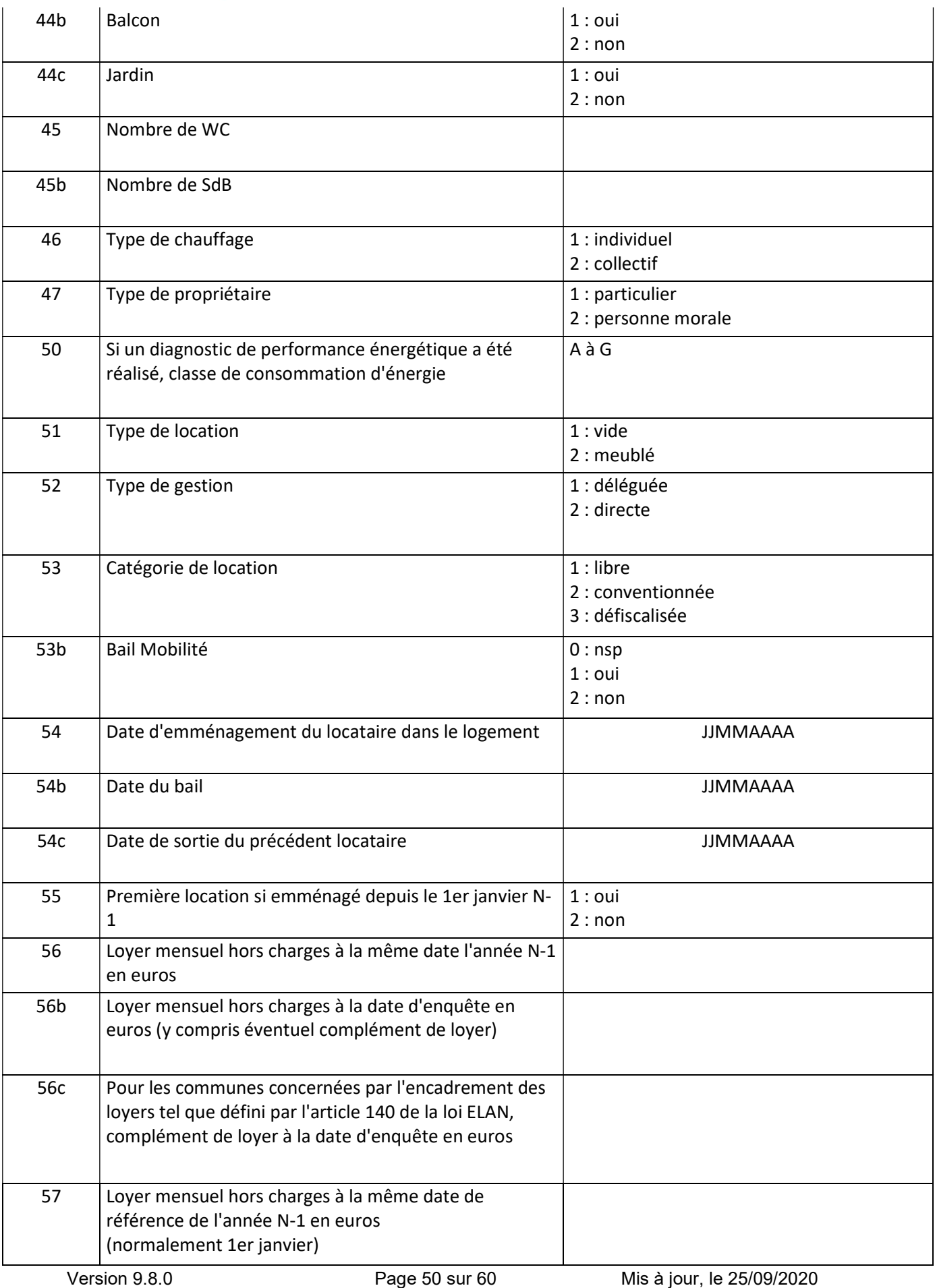

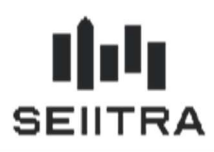

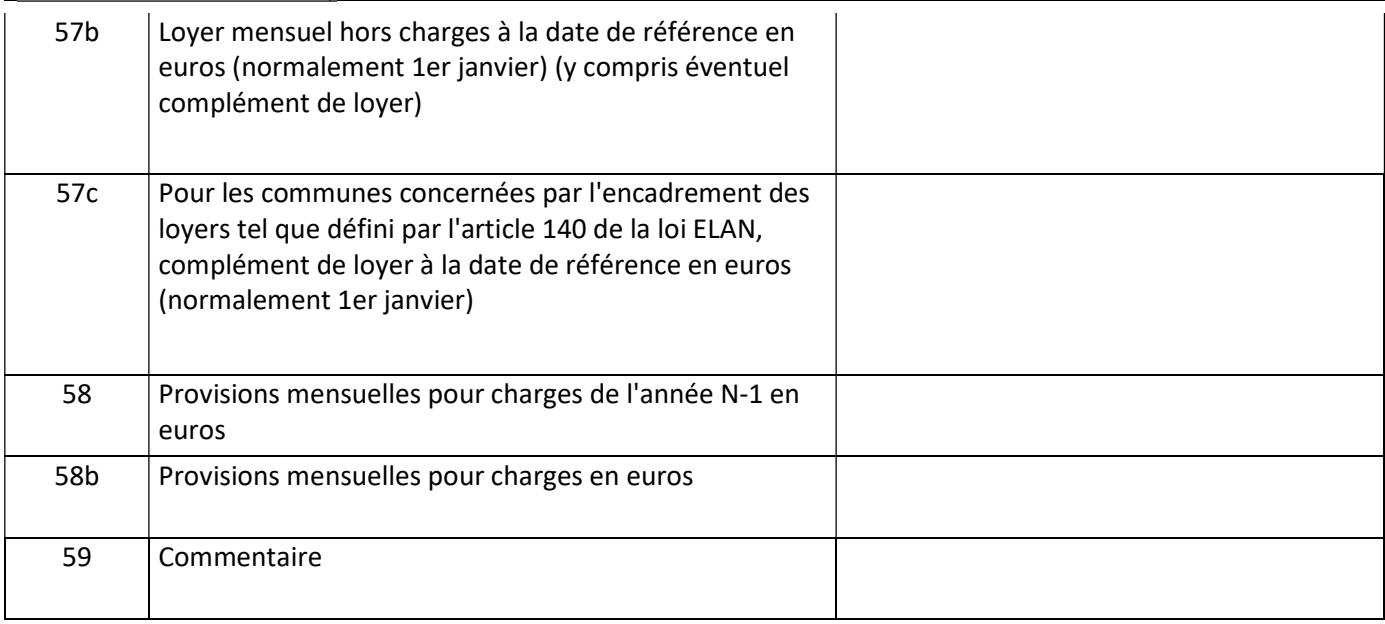

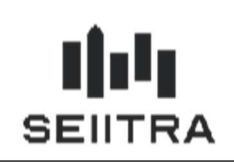

3.2.2.3 LANCEMENT DE L'EXTRACTION

#### Application : Administration. Menus : Utilitaires web (ou Internet), Extractions observatoires. Choisissez ANIL dans la liste déroulante de la nature de l'observatoire.

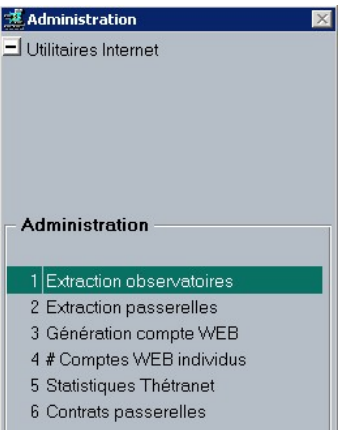

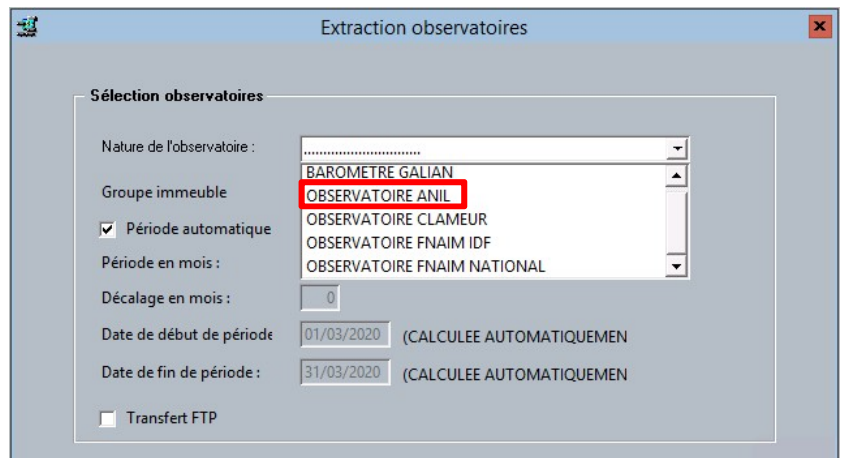

Le transfert FTP n'est pas prévu.

#### 3.2.2.4 REPERTOIRE

L'extraction produit un fichier en .csv qui est déposé dans le répertoire du paramètre 'anil rep'.

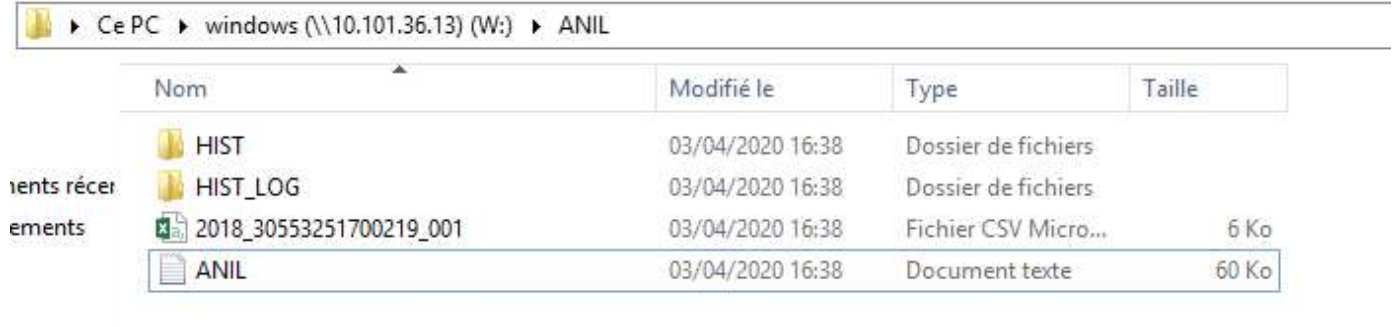

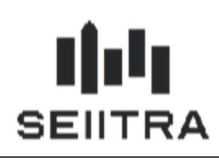

### 3.3 NOUVEL ECRAN POUR LA PRISE DE RENDEZ-VOUS (9.7.20)

Un nouvel écran pour la prise de rendez-vous de l'état des lieux d'un candidat est

accessible avec le mot clé RDVC ou par le menu de l'état des lieux :

Gestion Commerciale > Etat des lieux > Rendez-Vous EDL Candidat.

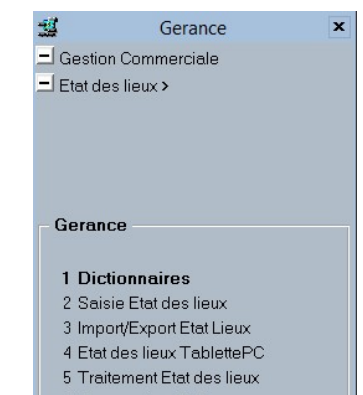

6 Comparateur EDL 7 Rendez-Vous EDL Candida

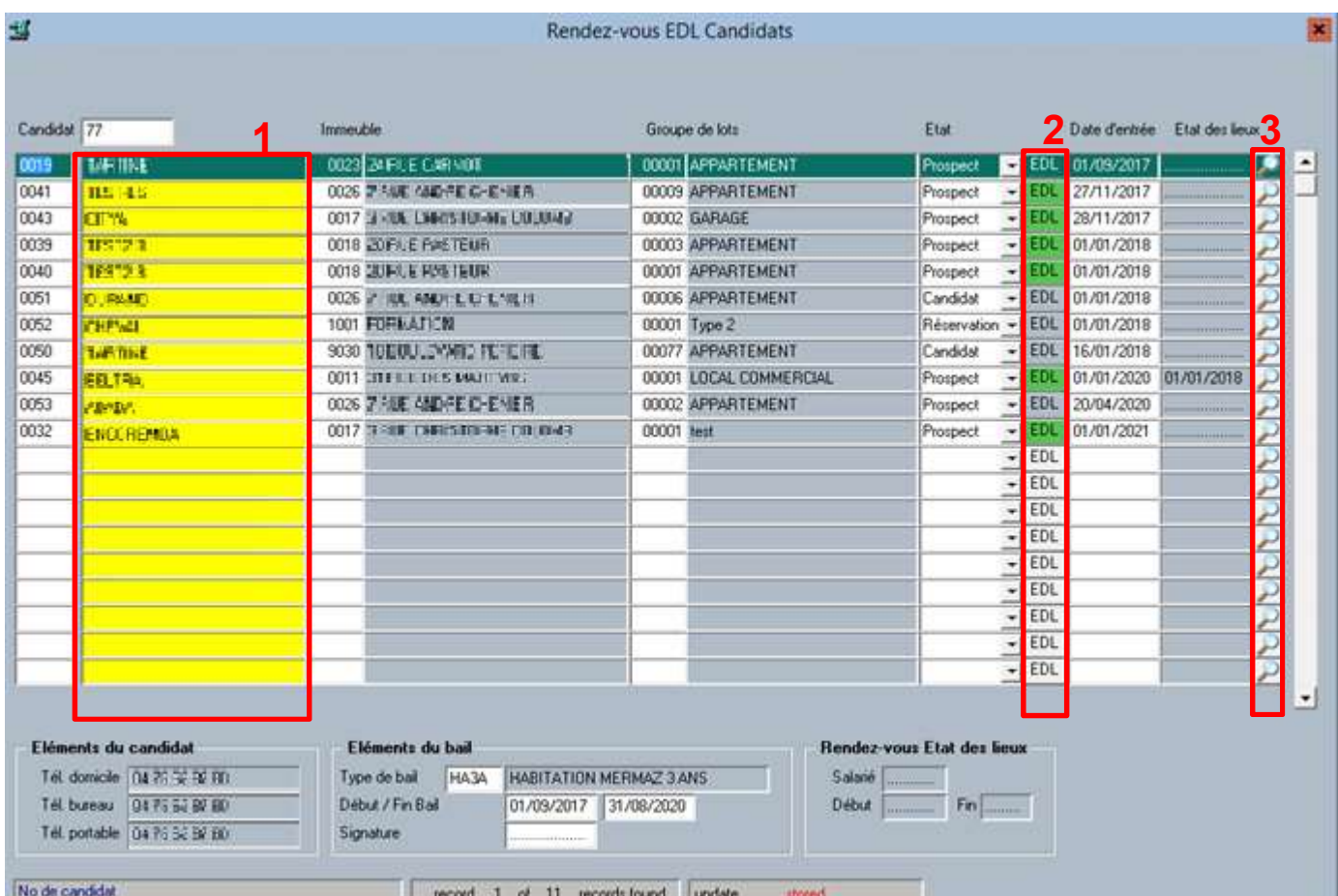

L'écran contient une grille reprenant les informations principales du candidat. Elle est triée par date d'entrée, et par immeuble

Le champ 1 permet d'accéder à la fiche individu.

Le bouton 2 permet d'ouvrir l'écran de gestion des EDL. Il fonctionne de la même façon que celui de la fiche Candidat.

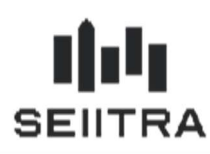

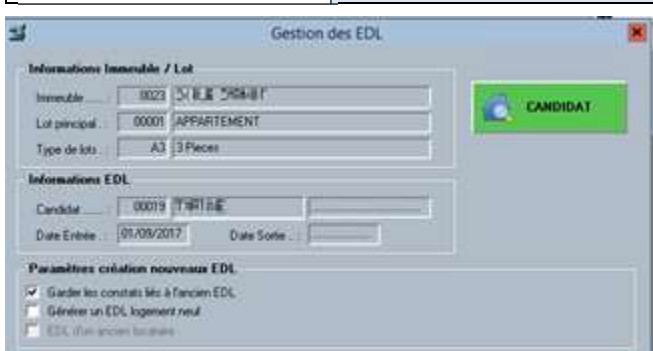

Le bouton 3 permet d'ouvrir le calendrier pour la prise de rendez-vous. Il fonctionne de la même façon que celui de la fiche Candidat.

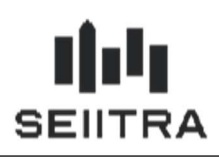

### 3.4 RGDD – CHOIX DE L'EDITION POUR LE LOCATIF COMPLET (9.7.30)

En comptabilité institutionnelle, il est possible d'éditer ou non les OS dans le RGDD du locatif complet. Dans le lanceur, une coche 'Edition des OS' est ajoutée dans le lanceur.

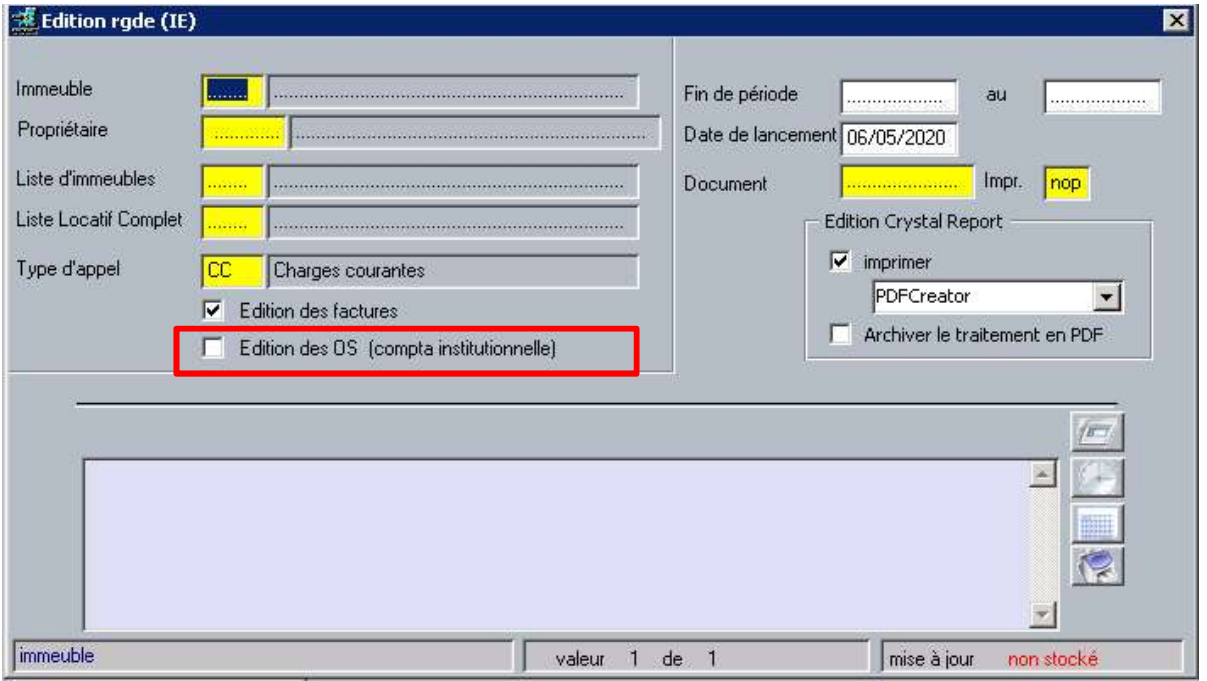

Cette coche est active uniquement si le paramètre 'inst\_loc' est à 'O' :

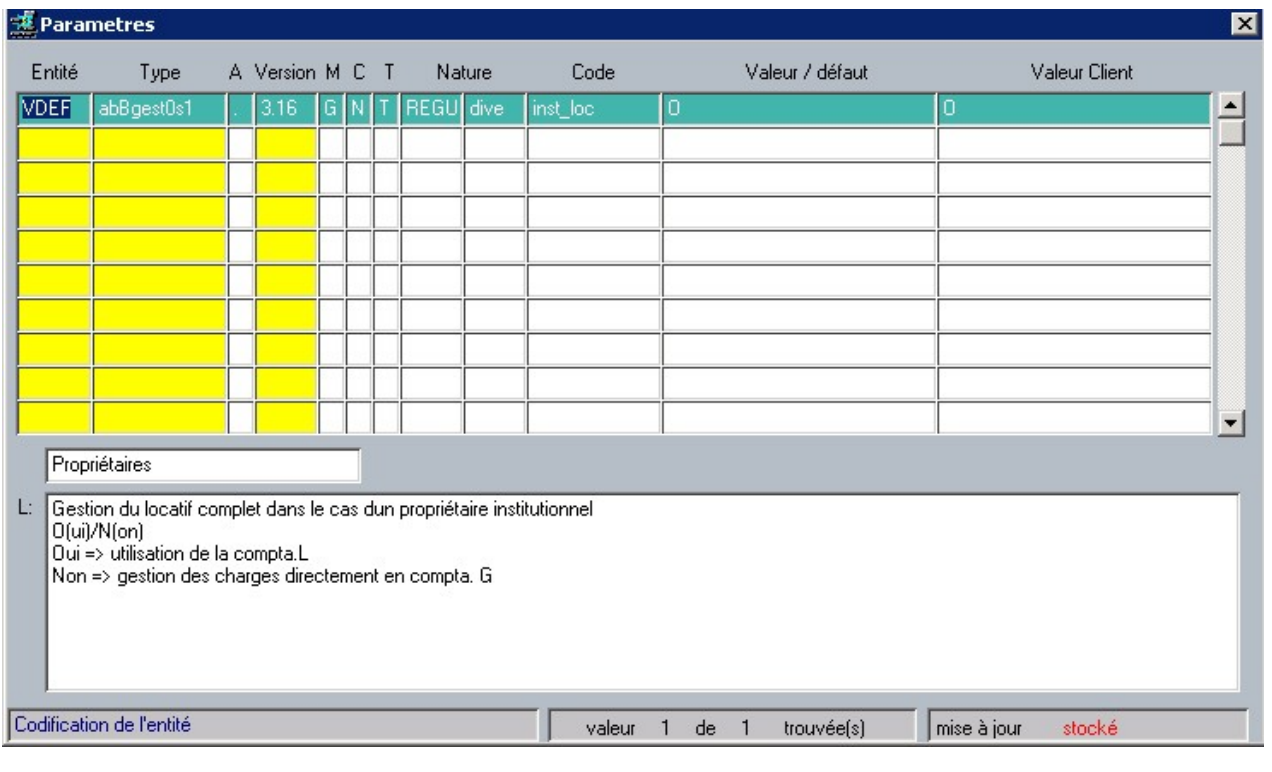

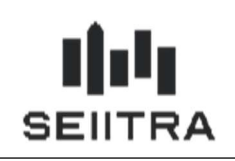

### 3.5 ECRAN GROUPE DE LOTS (9.7.50)

Des contrôles ont été ajoutés dans l'écran des groupes de lots (GLOG) :

 Les conditions de location accessibles par le bouton du bas de l'écran sont maintenant obligatoires lors du F9 sur le groupe de lots.

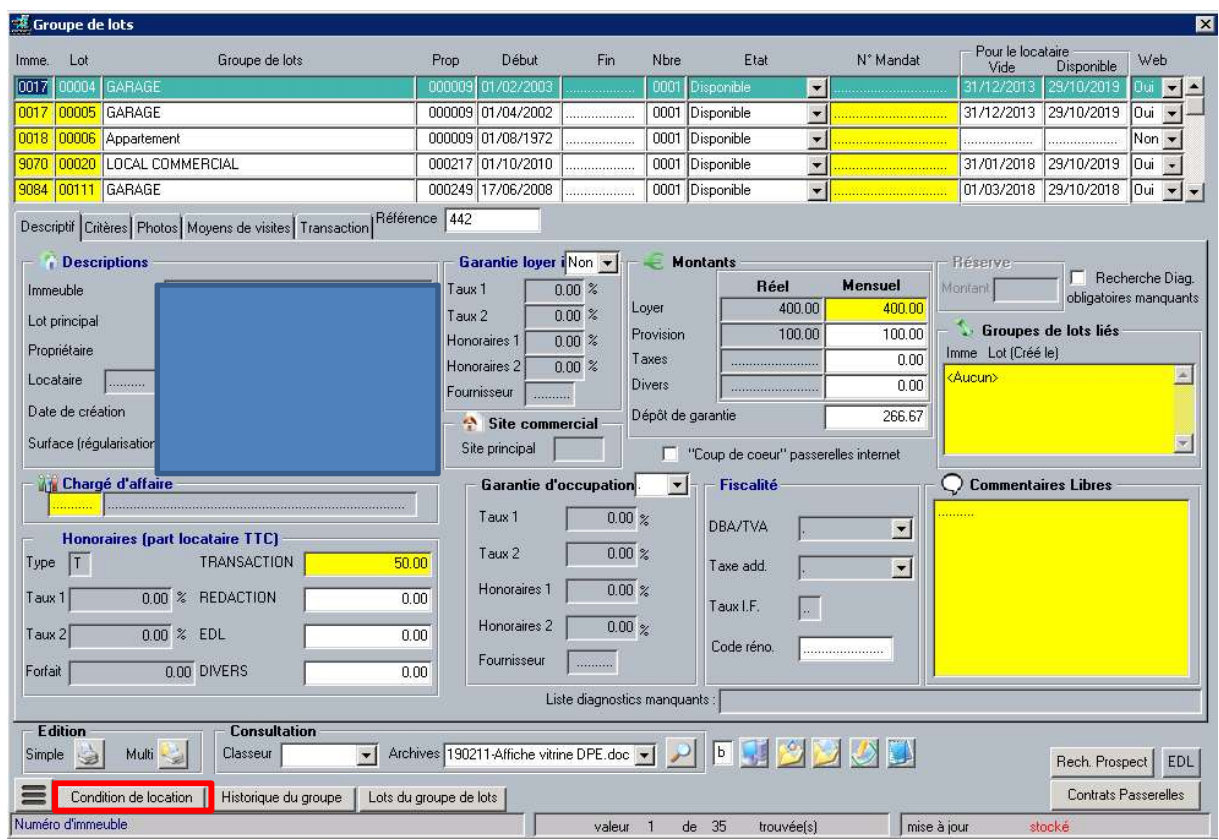

Si ce n'est pas le cas, une fenêtre d'erreur le signale :

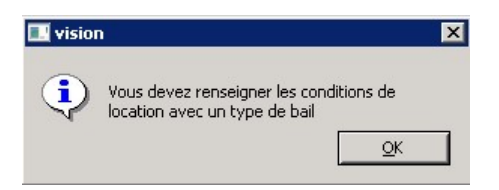

 Quand le groupe de lot a un code état 'Mise en Location', il n'est pas possible de supprimer les conditions de location, ni les rubriques d'appel.

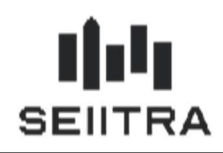

#### 3.6 ENCADREMENT DES LOYERS PARIS (JUILLET 2020)

Un arrêté du 4 juin fixe, à compter du 1<sup>er</sup> juillet 2020, sur l'intégralité de la ville de Paris, les loyers de référence, les loyers de référence majorés et les loyers de référence minorés, par catégorie de logement et par secteur géographique.

Les nouvelles valeurs ont été déployées en juillet 2020 : lignes avec date d'effet au 01/07/2020 :

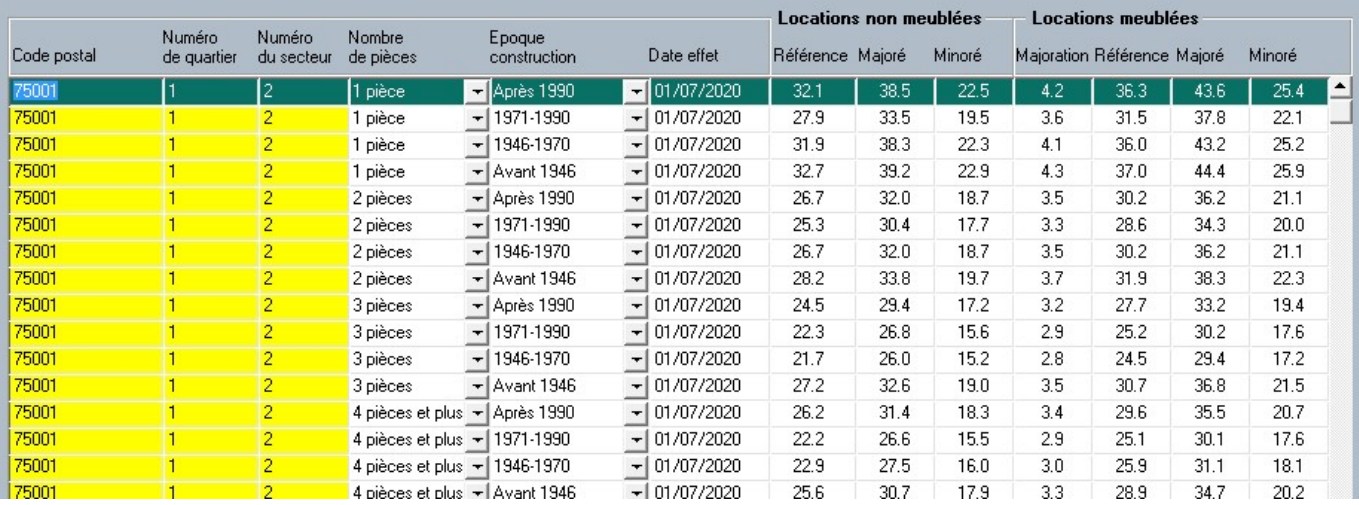

Les lignes actives jusqu'au 1<sup>er</sup> juillet (Date d'effet au 01/07/2019) sont mises à jour avec une date de fin au 30/06/2020.

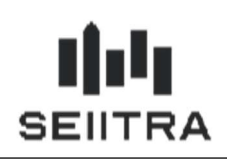

### 3.7 RE-EDITION DE QUITTANCE

Une amélioration vous permet de ré-éditer dans l'avis d'échéance une quittance qui a déjà été éditée.

Une nouvelle coche a été ajoutée dans l'écran lanceur des avis d'échéance : 'Ré-édition Quittance éditée' :

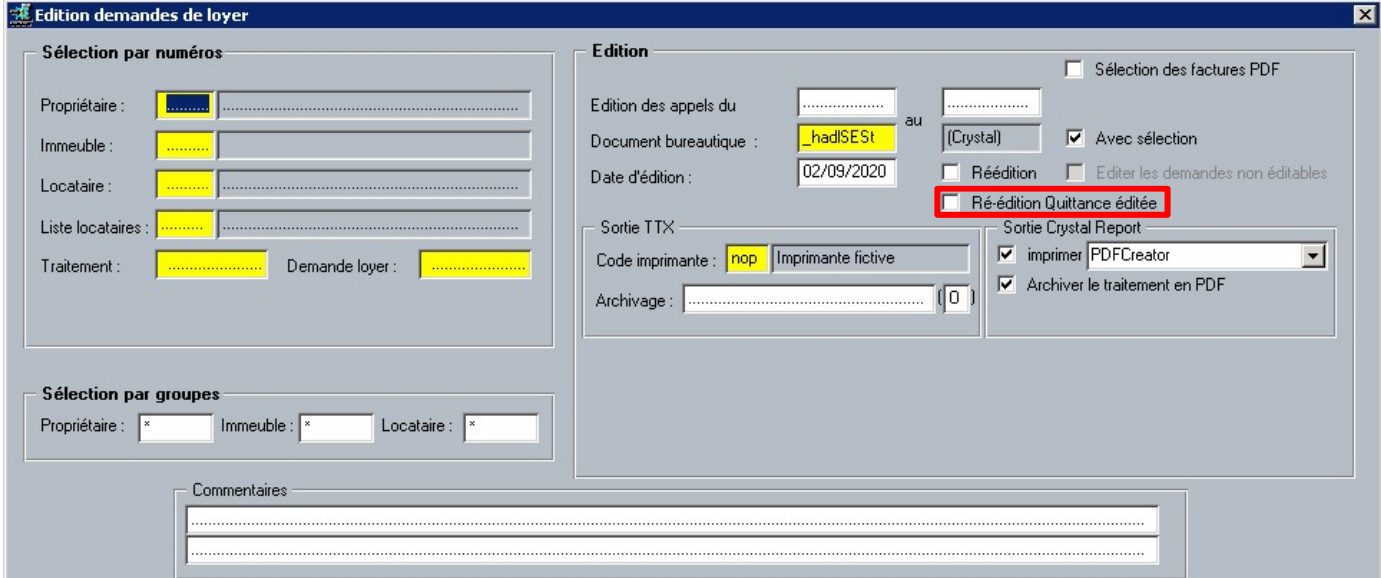

Si la case est cochée, la quittance de la période précédente sera éditée dans l'avis d'échéance de la période en cours, même celle-ci a déjà été éditée (champ Edition Quittance = 'Edité' dans l'historique des appels de loyers).

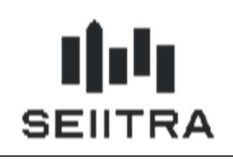

#### 3.8 LOI CHATEL – CRG

Dans l'édition du Compte Rendu de Gestion via la maquette RVsituV01, la date de fin de mandat a été ajoutée à la mention de la loi Chatel sur les modalités de reconduction du mandat.

Exemple :

Paris, le 23/09/2020

Page N° 1/2

Référence : G.00048

Madame, Monsieur.

Nous vous prions de trouver ci-après votre compte de gestion pour la période écoulée. Nous vous en souhaitons bonne réception.

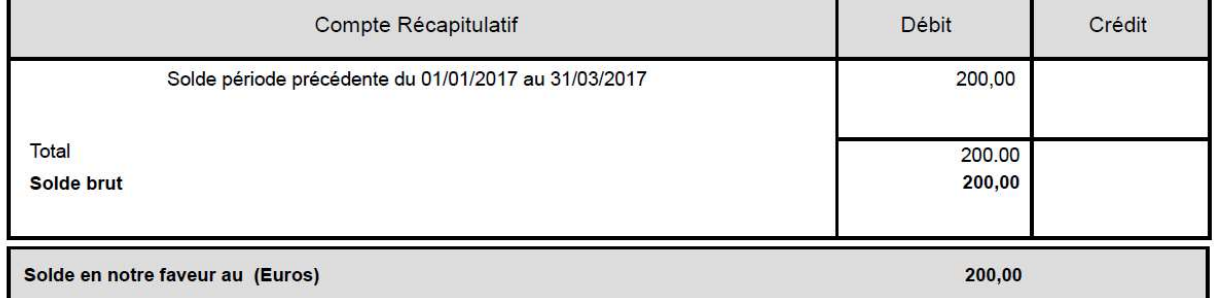

#### Ceci est une simulation avant règlement propriétaire.

Rappel Loi CHATEL : « En application de la Loi CHATEL du 3 janvier 2008, nous vous rappelons que vous avez la possibilité de ne pas reconduire le mandat de gestion que vous neurs avez confié. Pour ce faire, il vous suffit de nous en aviser par lettre recommandée avec accusé de réception au moins trois mois avant la date réception du courrie andé »

#### 3.9 OBSERVATOIRE FNAIM – NOUVELLES INFORMATIONS

Quatre nouvelles balises ont été ajoutées dans l'observatoire des loyers Fnaim national :

- la date de sortie du précédent locataire : <LOC\_DSORTANCLOC>
- le type de Bail mobilité : <LOC\_TYPBAI> ajout d'une valeur
- le complément de loyer à la date de l'enquête si le bail est concerné par l'encadrement des loyers : <LOC\_COMPLOYELAN>
- le complément de loyer à la date de référence si le bail est concerné par l'encadrement des loyers : <LOC\_COMPLOYEREF>

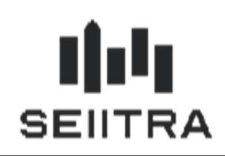

#### 3.10 SORTIE LOCATAIRE : AJOUT CONTROLE DE LA DATE DE SORTIE (POWIMO)

Quand un groupe de lots est mis en location par le module modernisé MEL (Code Etat = Mise en Location), la date de sortie validée du locataire :

- ne peut pas être remise à null,
- ne peut être modifiée avec une date de sortie postérieure à la date d'entrée du candidat de MEL.

Si la date est modifiée, il faut mettre à jour la date de disponibilité du bien dans son dossier Mise en Location et vérifier la date d'entrée des dossiers de prospection et de candidature en cours.